## NFC

## **جهاز العرض** PV800UL-W/PV800UL-B PV710UL-W/PV710UL-B

**دليل المستخدم**

رقم الطراز NP-PV800UL-W/NP-PV800UL-B/NP-PV710UL-W/NP-PV710UL-B

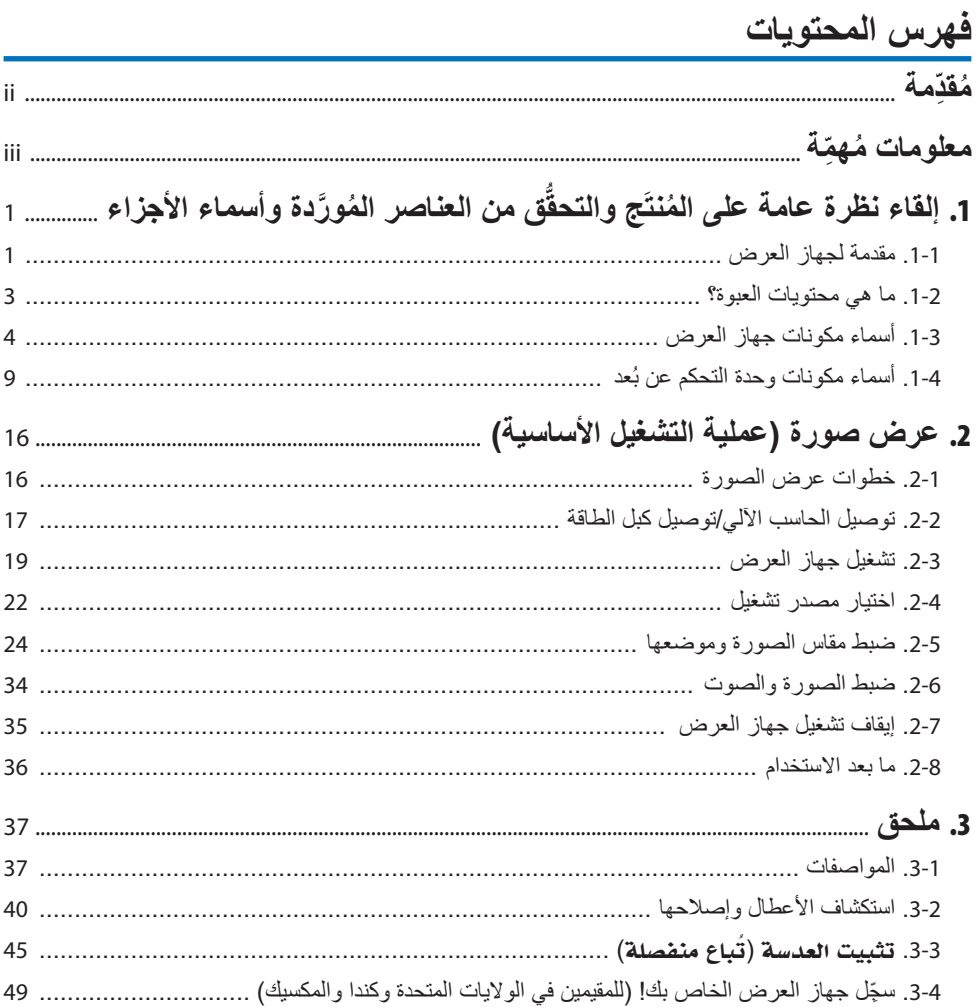

#### **ُم ِّقدمة**

<span id="page-2-0"></span>ً شكرا لك على شراء جهاز العرض NEC. يمكن توصيل جهاز العرض هذا بأجهزة الكمبيوتر وأجهزة الفيديو وما إلى ذلك لعرض صور المشروع بوضوح شديد على الشاشة. ُرجى قراءة هذا الدليل بعناية قبل استخدام جهاز العرض. ي اقرأ هذا الدليل إذا كانت لديك أي شكوك حول التشغيل أو إذا كنت تعتقد أن جهاز العرض قد يكون مُعطّلاً. يقدّم دليل التركيب (باللغة العربية) إرشادات مفصّلة بخصوص أعمال التركيب والتعديل والصيانة وما إلى ذلك، وهي منشورة على موقعنا اإللكتروني.

[https://www.sharp-nec-displays.com/dl/en/pj\\_manual/lineup.html](https://www.sharp-nec-displays.com/dl/en/pj_manual/lineup.html)

#### **مالحظات**

- )1( ال يجوز إعادة طباعة محتويات هذا الدليل على نحو جزئي أو كلي دون الحصول على تصريح بذلك.
	- )2( ُ محتويات هذا الدليل عرضة للتغيير دون إخطار مسبق.
- (3) تم إعداد هذا الدليل بعناية كبيرة، لذا يُرجى الاتصال بنا عند ملاحظة اية نقاط مثيرة للشك او اخطاء او اجزاء محذوفة.
- )4( الصورة الموضحة في هذا الدليل توضيحية فقط. إذا كان هناك تناقض بين الصورة والمنتج الفعلي، فيتم االحتكام إلى المنتج الفعلي.
- )5( بخالف ما تنص عليه المادتين )3( و )4(، لن نتحمل أية مسؤولية عن أية مطالبات تتعلق بخسارة األرباح أو أي أمور أخرى تنجم عن استخدام هذا الجهاز.
	- )6( يتوفر هذا الدليل بصفة عامة لجميع المناطق، لذا فقد يحتوي على أوصاف ذات صلة ببلدان أخرى.

Ver. 1 12/22

## **ُ معلومات م ِّهمة**

<span id="page-3-0"></span>**شرح الرموز** لضمان الاستخدام الأمن والسليم للمُنتَج، يستخدم هذا الدليل عددًا من الرموز لمنع الإصابة لك وللأخرين وكذلك الضرر الذي يلحق بالممتلكات. ً وفيما يلي شرح لهذه الرموز ومعانيها. تأكد من فهمها جيدا قبل قراءة هذا الدليل.

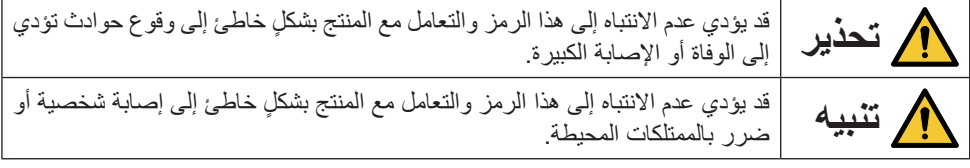

**معاني الرموز**

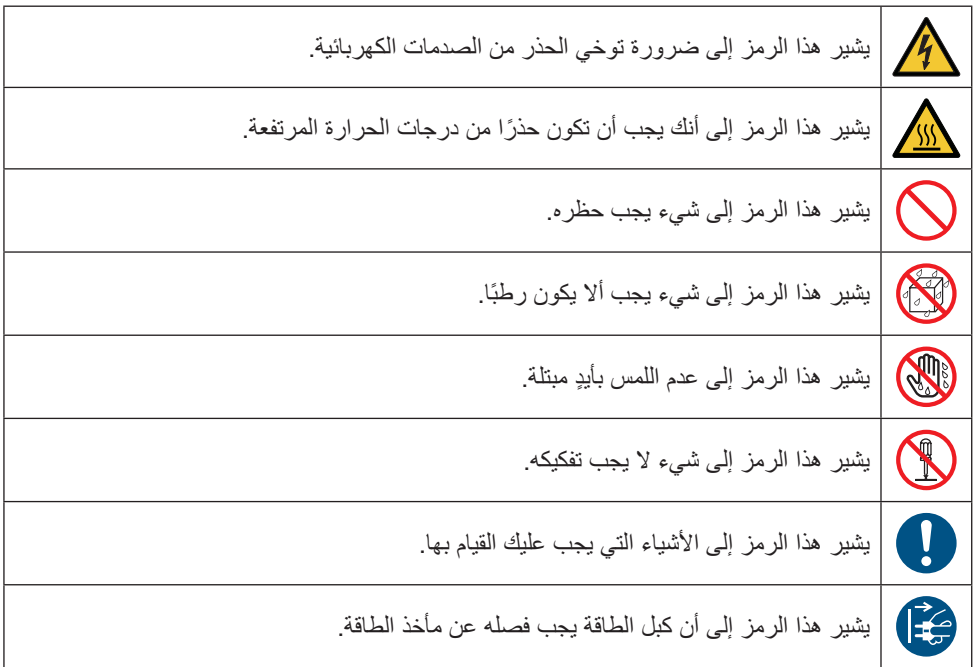

**احتياطات السالمة**

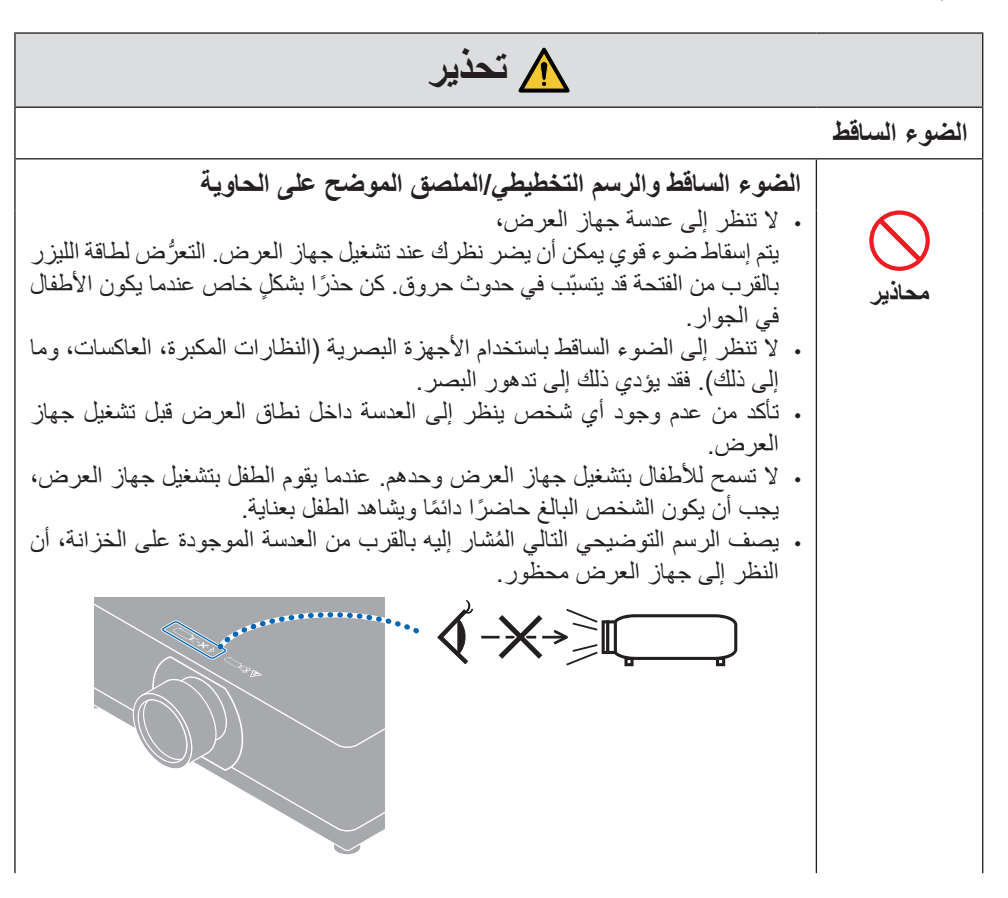

**تابع إلى الصفحة التالية**

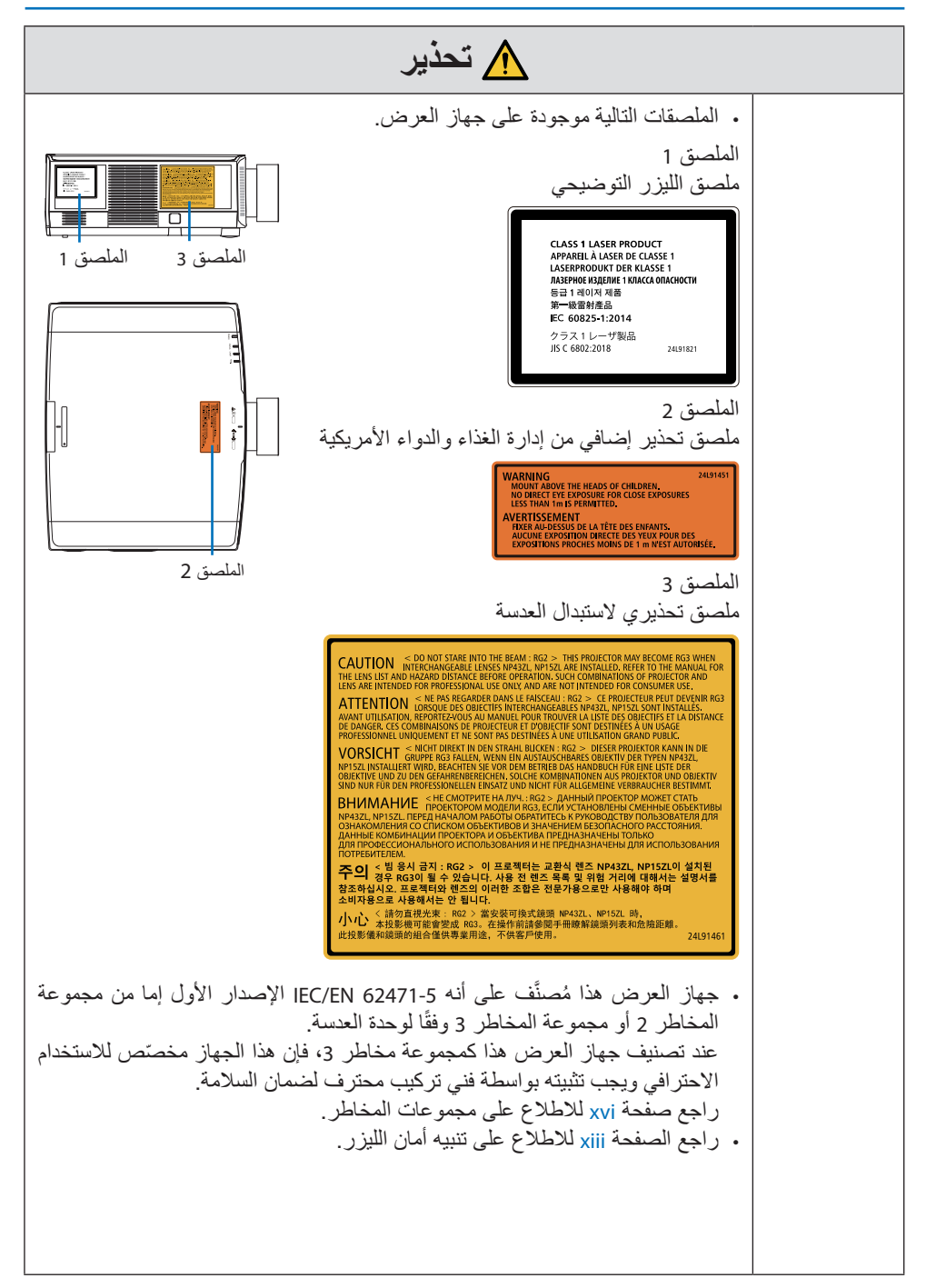

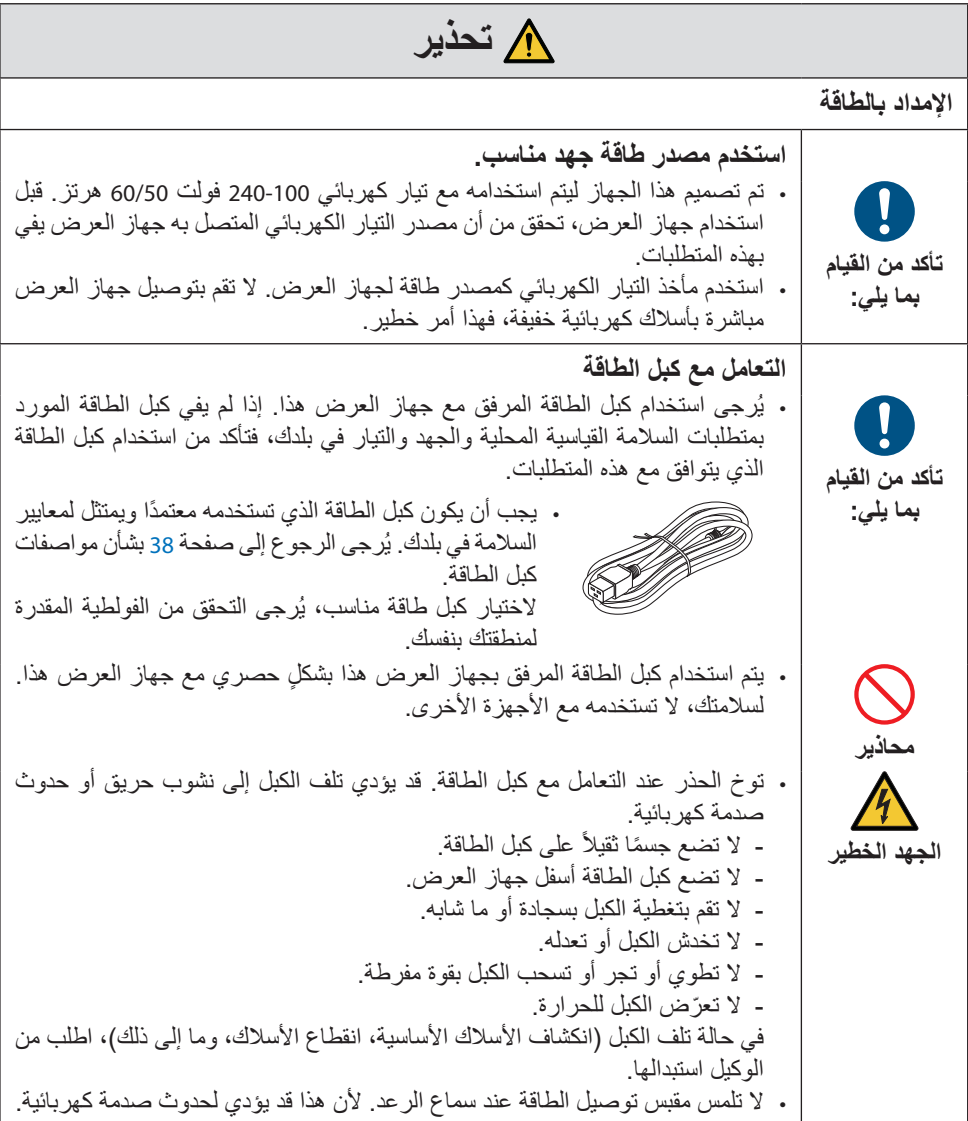

## **تحذير**

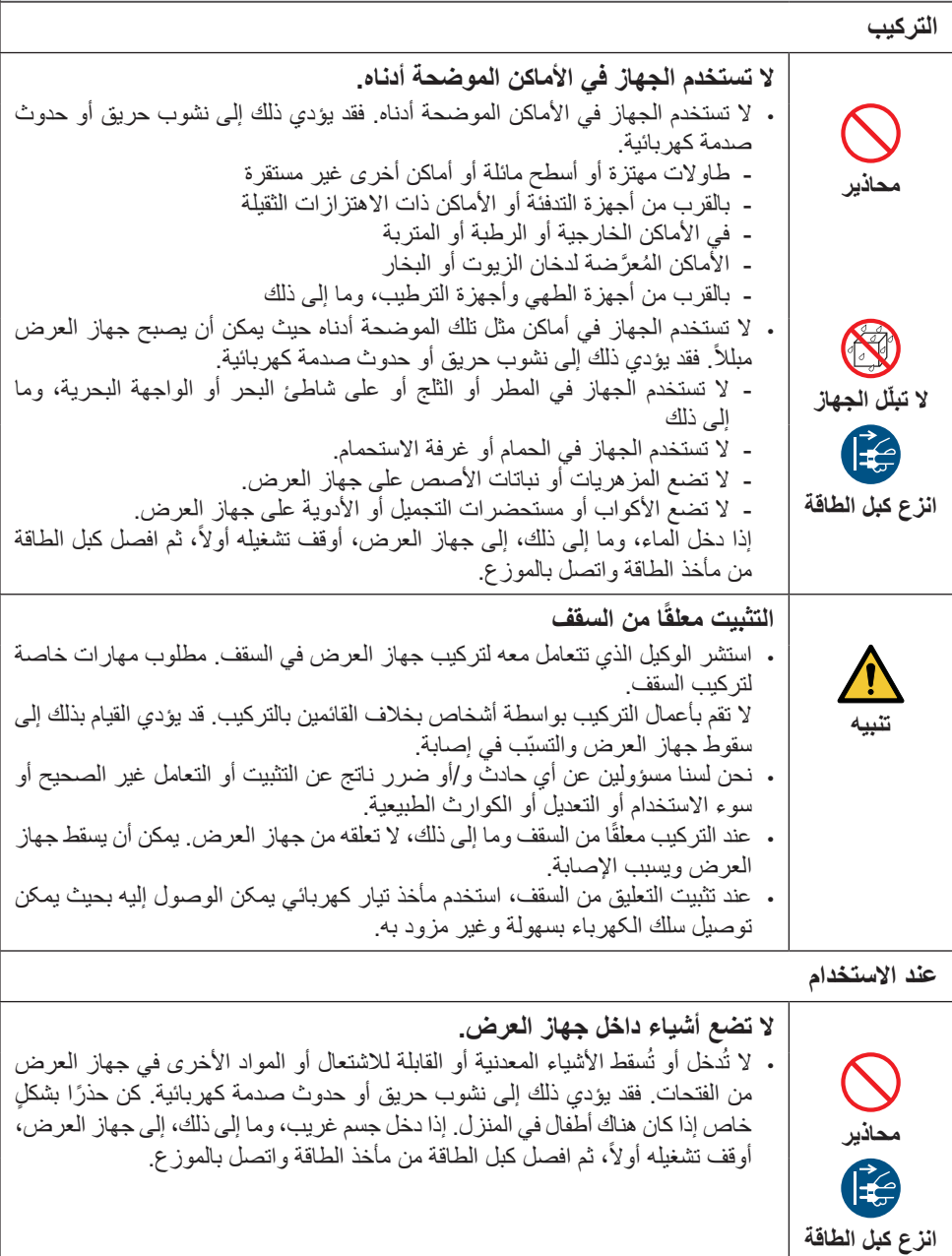

معلومات مُهمّة

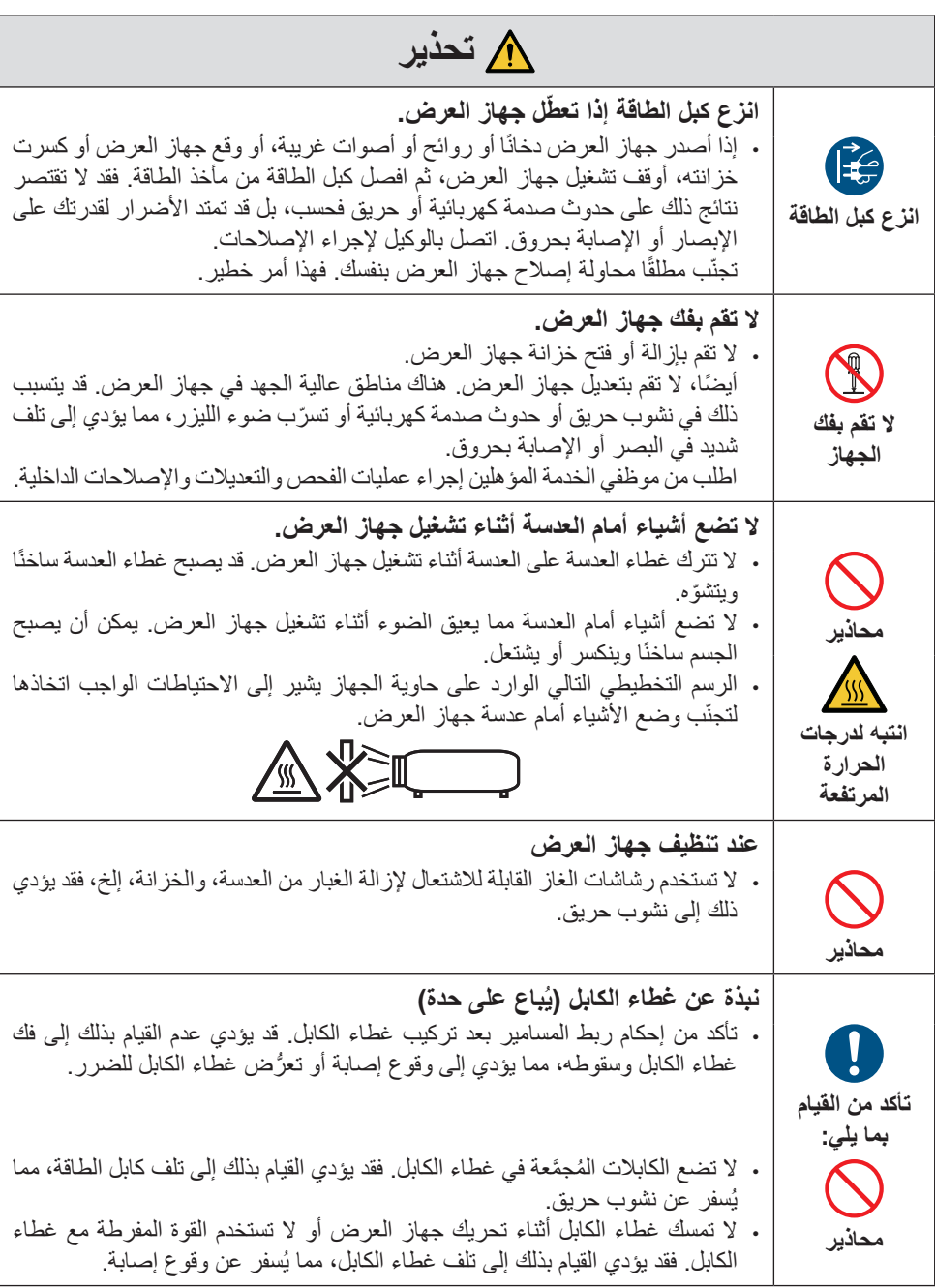

## **تحذير**

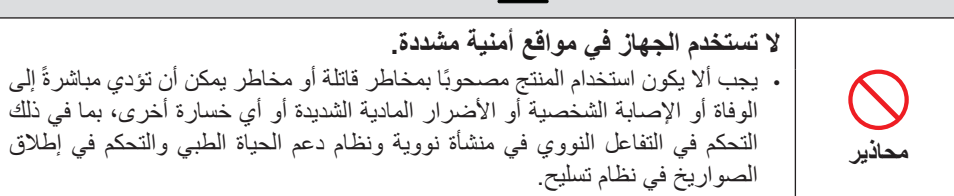

## **تنبيه**

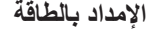

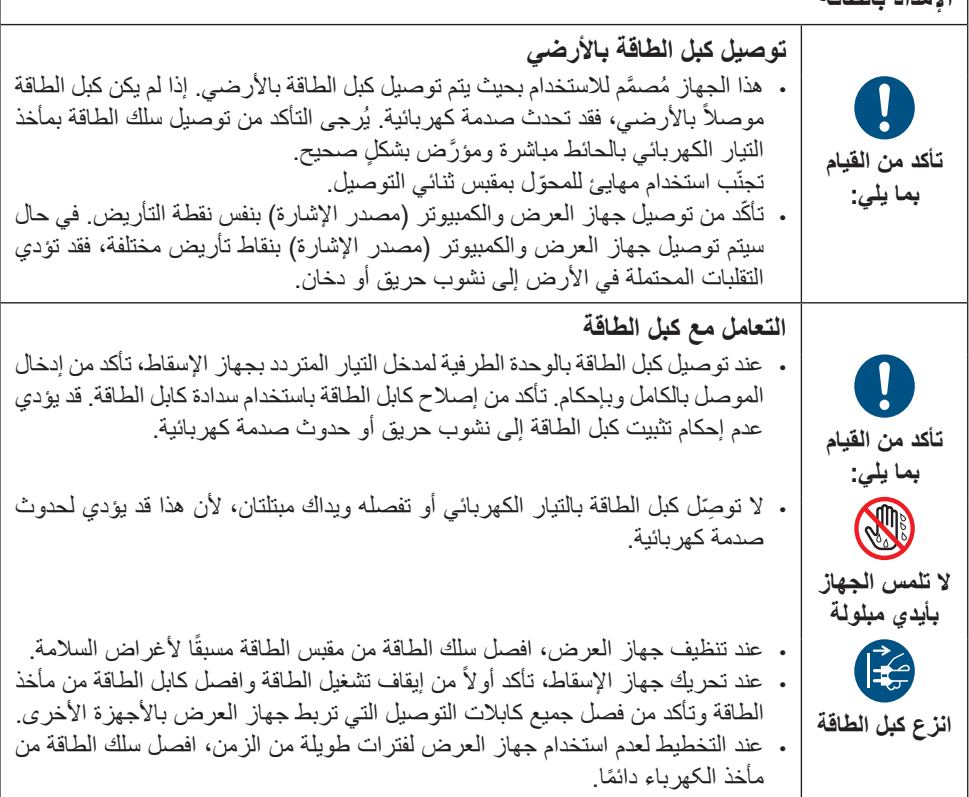

**ةِّمهُم تامولعم**

#### **تنبيه التركيب تأمين وحدة العدسة بسلك منع السقوط تأكد من القيام بما يلي:** • في حالة تعليق جهاز العرض من سقف أو مكان مرتفع آخر، قم بتأمين وحدة العدسة باستخدام سلك منع السقوط (يُباع على حدة). إذا كانت وحدة العدسة غير مُؤمَّنة، فقد تسقط إذا أصبحت مفكوكة. **عند االستخدام ال تستخدم الجهاز على الشبكات الخاضعة لزيادة الجهد. محاذير** • قم بتوصيل منفذ HDBaseT/Ethernet الخاص بجهاز العرض والمنفذ LAN بالشبكة التي ال يوجد بها خطر زيادة الجهد الكهربائي. يمكن أن يؤدي الجهد الزائد المطبق على منفذ HDBaseT/Ethernet أو LAN إلى حدوث صدمة كهربائية. **تبديل العدسات والتركيز وعمليات التکبیر/التصغیر تأكد من القيام بما يلي:** • عند تبديل العدسة أو ضبط الترکیز أو التکبیر/التصغیر، قم بذلك من خلف جھاز العرض أو إلی جانبه. إذا تم إجراء هذه التعديالت من األمام، يمكن أن تتعرض عينيك إلى ضوء قوي وتصاب بجروح. • ً ابق يديك بعيدا عن منطقة العدسة عند إجراء عملية تبديل العدسة. إن لم تقم بذلك، يمكن تنحصر أصابعك في الفجوة بين حاوية الجهاز والعدسة. **التعامل مع البطاريات محاذير** • تعامل مع البطاريات بحذر. قد يؤدي عدم القيام بذلك إلى نشوب حريق أو إصابة أو تلوث في البيئة المحيطة. - ال تقصر الدائرة أو تفصل البطاريات أو تتخلص منها بإلقائها في اللهب. - ال تستخدم بطاريات غير تلك المحددة. - ال تستخدم البطاريات الجديدة مع البطاريات القديمة. – عند إدخال البطاريات، يجب الانتباه إلى الاستقطابين (الاتجاهات + و -)، وتأكد من إدخالها كما هو محدد. • اتصل بالوكيل أو السلطات المحلية عند التخلص من البطاريات. **نبذة عن الفتحات محاذير** . تجنّب إعاقة فتحات التهوية الموجودة بجهاز العرض. أيضًا، لا تضع الأشياء الناعمة مثل الورق أو المالبس تحت جهاز العرض، فقد يؤدي ذلك إلى نشوب حريق. اترك مساحة كافية بين مكان تركيب جهاز العرض والمناطق المحيطة به. )← صفحة [xxvi](#page-26-0)) . لا تلمس منطقة فتحة طرد المهواء الساخن أثناء العرض أو بعد عرض الصور مباشرةً. قد تكون منطقة فتحة العادم ساخنة في هذا الوقت فقد يسبب لمسها حروقًا. **انتبه لدرجات الحرارة المرتفعة**

```
ةِّمهُم تامولعم
```
#### **تنبيه نقل جهاز العرض محاذير** • عند تحريك جهاز العرض، ال تحمله من الجزء الموجودة به العدسة. يمكن أن تستدير حلقة التركيز، مما يؤدي إلى سقوط جهاز العرض ووقوع إصابة. كذلك، إذا وضعت يدك على الفجوة بين الحاوية والعدسة، فقد يتلف جهاز العرض ويسقط ويتسبب في حدوث إصابة. • عند حمل جهاز العرض بينما وحدة العدسة مخلوعة، ال تلمس منطقة تركيب العدسة بيديك. ً أيضا، ال تضع يدك في تجويف طرف التوصيل. قد يتلف جهاز العرض أو يسقط، مما يؤدي إلى وقوع إصابات. ال تحمل جهاز العرض عن طريق اإلمساك بالمنطقة المجوفة المكشوفة بعد إزالة غطاء المرشح. فقد يؤدي القيام بذلك إلى تلف الحاوية، وقد يسقط جهاز العرض ويتسبّب في وقوع إصابة. عند تحريك جهاز العرض مع توصيل غطاء الكابل، لا تمسكه من غطاء الكابل. قد يتعرّض غطاء الكابل للفك وتسقط الوحدة الرئيسية، مما يتسبب في حدوث إصابات. **تركيب/خلع العدسة تأكد من القيام بما يلي:** • أوقف تشغيل جهاز العرض وافصل كابل الطاقة قبل تركيب وحدة العدسة أو خلعها. فعدم القيام بذلك قد يؤدي إلى تدهور البصر أو اإلصابة بحروق. **ّب األماكن ذات درجات الحرارة والرطوبة العالية للغاية تجن تأكد من القيام بما يلي:** • ّ قد يؤدي عدم القيام بذلك إلى نشوب حريق أو حدوث صدمة كهربائية أو تعرض جهاز العرض للتلف. ً عند استخدام جهاز العرض ينبغي أن تكون الأجواء المحيطة كما يلي: - درجة حرارة التشغيل: 0 درجة مئوية إلى 45 درجة مئوية / 32 درجة فهرنهايت إلى 113 درجة فهرنهايت / الرطوبة: 20 إلى 80% (بدون تكاثف) - درجة حرارة التخزين: 10- درجة مئوية إلى 50 درجة مئوية / 14 درجة فهرنهايت إلى

**الفحص والتنظيف**

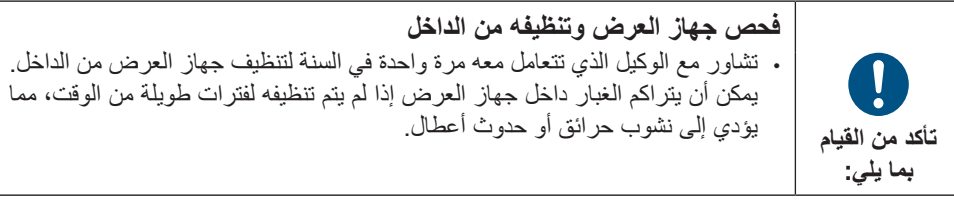

122 درجة فهرنهايت / الرطوبة: 20 إلى 80% (بدون تكاثف)

**تنبيه أمان الليزر**

<span id="page-13-0"></span>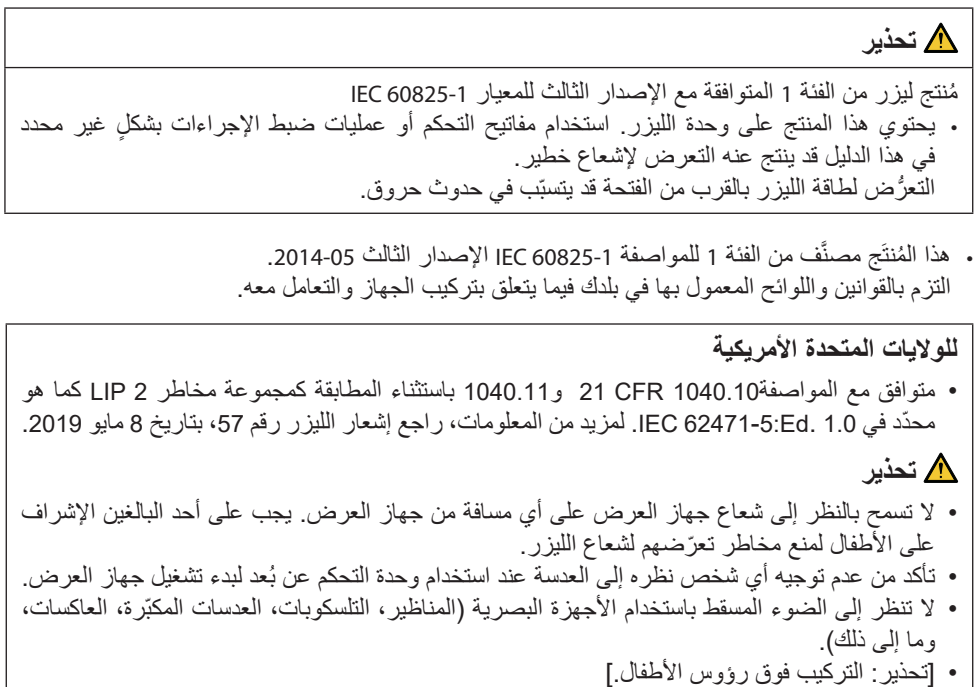

$$
1 - \frac{1}{2} \left( \frac{1}{2} \right)
$$

• مخطط الليزر المنبعث من وحدة اإلضاءة المدمجة: - الطول الموجي: 455 نانومتر (PV710UL-W/PV710UL-B) وات 154 ،)PV800UL-W/PV800UL-B) وات 176 :القصوى الطاقة -

#### **وحدة الضوء**

- يحتوي المنتج على وحدة ضوء تشتمل على دايودات ليزر كمصدر للضوء. • دايودات الليزر محكومة في وحدة الضوء. وال توجد حاجة إلجراء صيانة أو خدمة من أجل أداء وحدة الضوء.
	- ال يجوز للمستخدم النهائي تغيير وحدة الضوء. • اتصل بموزع معتمد لتغيير وحدة الضوء وللحصول على المزيد من المعلومات.

**نطاق إشعاع ضوء الليزر** يوضح الشكل الوارد أدناه أقصى نطاق إلشعاع ضوء الليزر. الزاوية الأفقية (الوحدة: الدرجة)

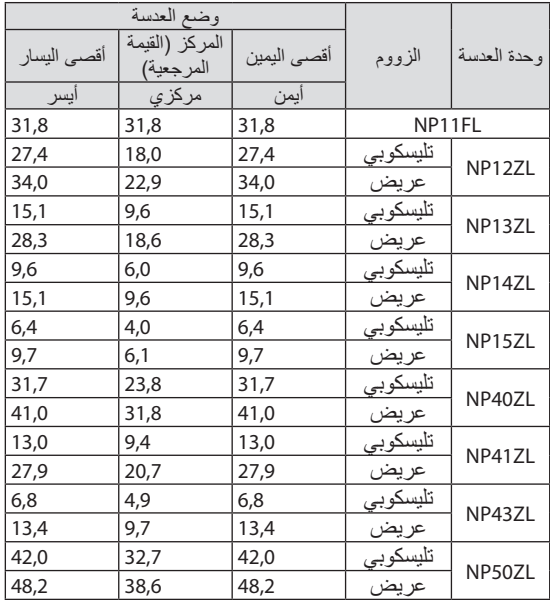

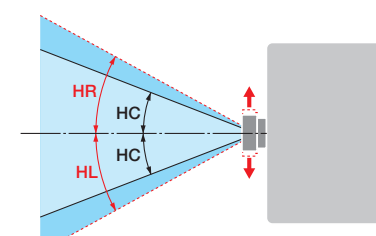

الز اوية العمودية (الوحدة: الدرجة)

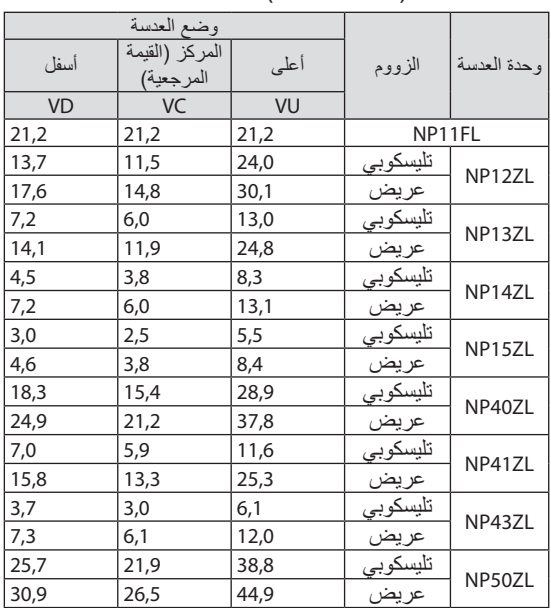

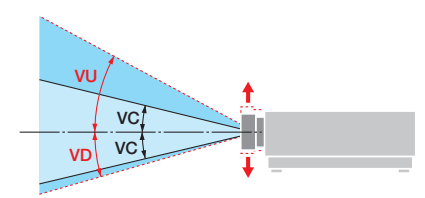

الزاوية الأفقية (الوحدة: الدرجة)

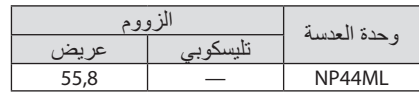

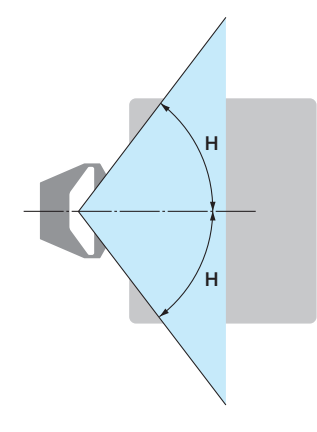

الزاوية العمودية (الوحدة: الدرجة)

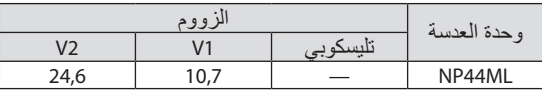

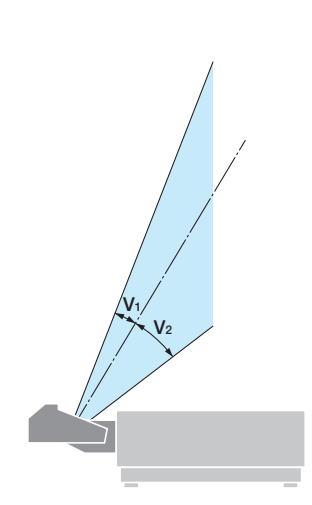

#### **مجموعات المخاطر**

<span id="page-16-0"></span>جهاز العرض ِهذا مُصنّف على أنه IEC/EN 62471-5 الإصدار الأول إما من مجموعة المخاطر 2 أو مجموعة المخاطر 3 وفقًا لوحدة العدسة.

#### **مجموعة المخاطر** 2 )2RG)

#### **تحذير**

وكما هو معروف في أي مصدر إضاءة ساطع، لا تحدّق في الشعاع، 2015 :5-RG2 IEC/EN 62471.

**مجموعة المخاطر** 3 )3RG)

 **تحذير** ُمنتَج من مجموعة المخاطر 3 للمعيار 62471-5 EN/IEC اإلصدار األول • ُ بما أن جهاز العرض هذا منتَج من مجموعة المخاطر ،3 فهو ّ مخصص لالستخدام االحترافي ويجب تركيبه في ً مكان تكون فيه السالمة مضمونة. لهذا السبب، احرص على استشارة الوكيل الذي تتعامل معه نظرا ألن التركيب يجب أن يتم بواسطة فني تركيب محترف. ال تحاول ً أبدا تثبيت جهاز العرض بنفسك، فقد يؤدي هذا إلى تدهور البصر، وما إلى ذلك. . لا يُسمح بالنعرض المباشر لشعاع الليزر، RG3 IEC/EN 62471-5: 2015. • ال تنظر إلى عدسة جهاز العرض، فقد يؤدي ذلك إلى حدوث أضرار جسيمة لعينيك. . يجب على المشغّلين التحكم في الوصول إلى شعاع الليزر في نطاق مسافة الخطر أو تركيب المُنتَج على ارتفاع ُّ يمنع تعرض أعين المتفرجين لشعاع الليزر في نطاق مسافة الخطر. • ً عند تشغيل الطاقة، قم بتشغيل جهاز العرض وأنت تقف بجانبه أو خلفه )خارج منطقة الخطر(. أيضا، عند تشغيل الطاقة، تأكد من عدم وجود أي شخص داخل نطاق العرض ينظر إلى العدسة.

**ّق مما يلي قبل تركيب جهاز العرض • تحق**

1 **اسم طراز العدسة**

ُ طراز وحدة العدسة مدرج في أحد المواقع الموجودة في ُ كما هو م َّ وضح في الصور الواردة أدناه.

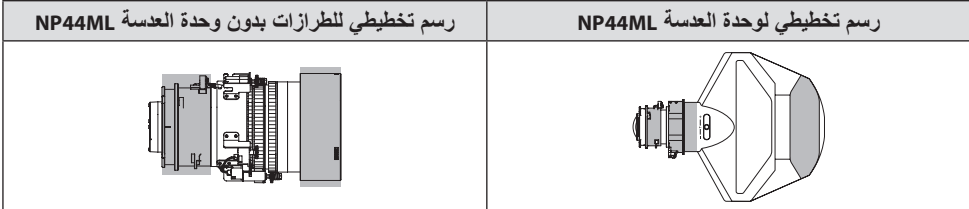

2 **الدمج مع منتجات فئة مجموعة المخاطر 3**

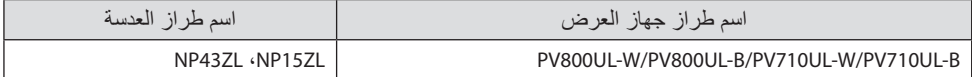

**• منطقة الخطر**

يوضّح الشكل الوارد أدناه منطقة الإشعاع (منطقة الخطر) للضوء المنبعث من جهاز العرض المُصنّف من مجموعة المخاطر 3 )3RG )للمعيار 62471-5 EN/IEC اإلصدار األول .2015

منظر علوي

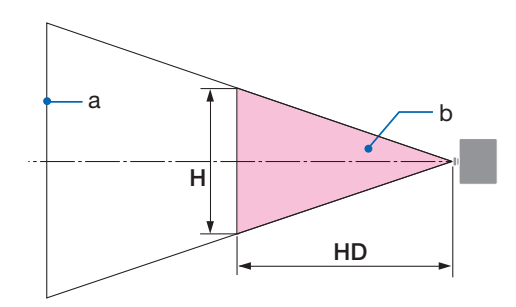

a: الشاشة / b: منطقة الخطر

منظر جانبي

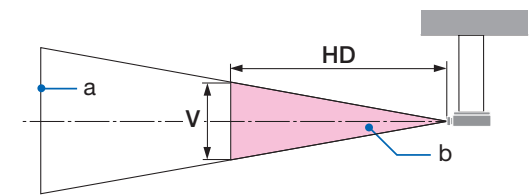

a: الشاشة / b: منطقة الخطر

PV710UL-W/PV710UL-B PV800UL-W/PV800UL-B

|      | منطقة الخطر | العدسة |                    | منطقة الخطر |      |      | العدسة    |                                |        |  |
|------|-------------|--------|--------------------|-------------|------|------|-----------|--------------------------------|--------|--|
|      |             | HD     |                    |             |      |      | <b>HD</b> |                                |        |  |
| 0,14 | 0,23        | 0,9    | عريض               | NP15ZL      | 0,16 | 0,25 | 1,0       | عريض                           | NP15ZL |  |
| 0,13 | 0,21        | 1,3    | ' تليس <u>کوبی</u> |             | 0,15 | 0,23 | 1,5       | <sup>ا</sup> تلبس <u>کوب</u> ی |        |  |
| 0,15 | 0,23        | 0,7    | عريض               | NP43ZL      | 0,16 | 0,26 | 0,7       | عريض                           | NP43ZL |  |
| 0,13 | 0,21        | 1,2    | ا تلبسکوبی         |             | 0,16 | 0,24 | 1,4       | ا تلبس <u>کوبی</u>             |        |  |

#### **• نبذة عن المنطقة االحترازية**

من خالل توفير منطقة احترازية أو حواجز مادية، من الممكن منع عيون المتفرجين من دخول منطقة الخطر. عندما يتعذر على مدير جهاز العرض (المُشْغِّل) منع المتفرجين من دخول منطقة الخطر كما هو الحال في المرافق ֧֧֧֧֧֓֓֓֓֓֓֓֓֓֓֓֓֓֓֓֓֓֓֓֬֓֓֓֓*֡* العامة، يُوصى بتأمين مساحة 1 متر أو أكثر من منطقة الخطر باعتبارها «المنطقة الاحترازية» من أجل سلامة المتفرجين. عند تركيب جهاز العرض في وضع علوي، يُوصىي بأن تكون المسافة بين الأرضية ومنطقة الخطر 3 أمتار على الأقل في الاتجاه العمودي. في الواليات المتحدة األمريكية، احرص على توفير مسافة أفقية تبلغ 2.5 متر من منطقة الخطر. عند تركيب جهاز العرض في وضع علوي، احرص على توفير مسافة رأسية تبلغ 3 أمتار من األرض إلى منطقة الخطر.

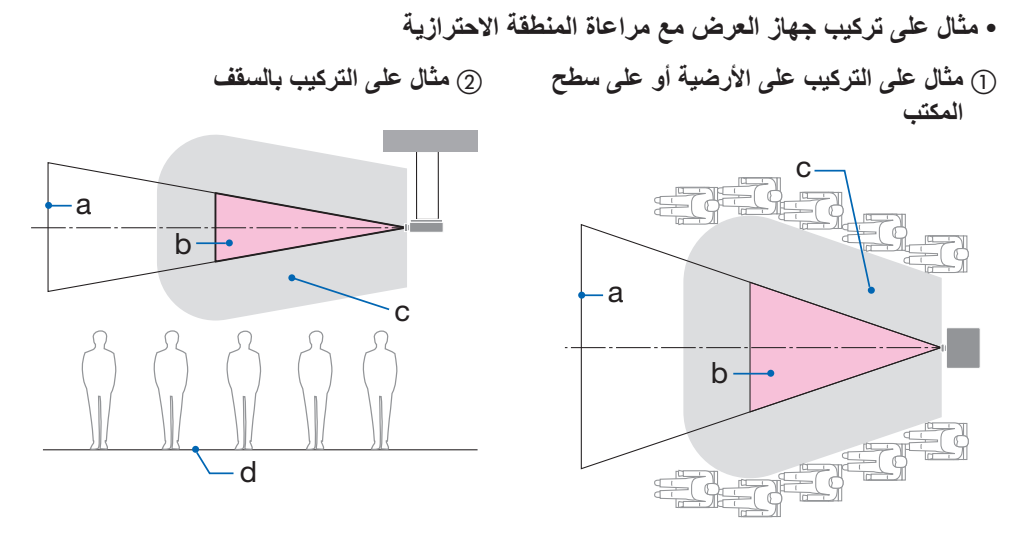

a: الشاشة / b: منطقة الخطر / c: المنطقة االحترازية / d: األرضية

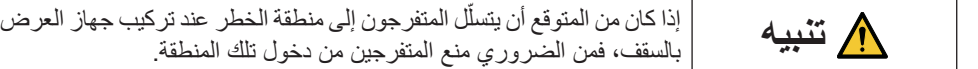

**َّت بالسقف** 3 **ُ مثال على اإلسقاط النازل لجهاز عرض مثب**

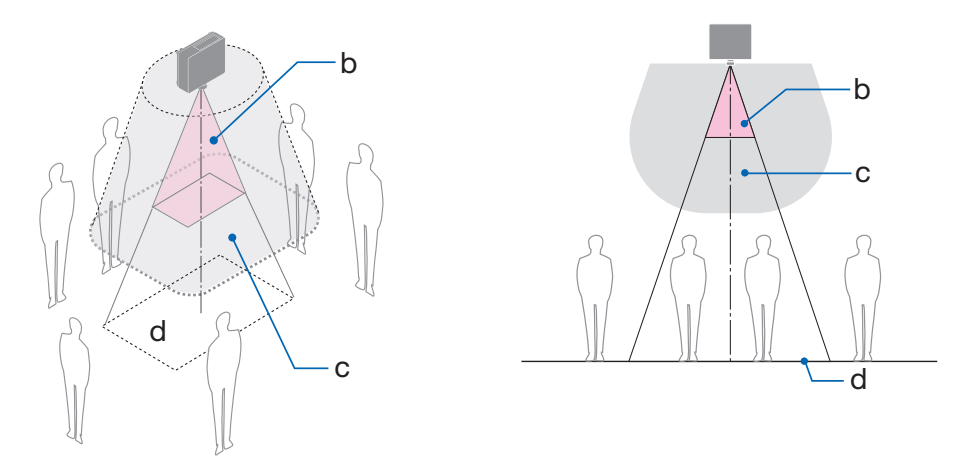

a: الشاشة / b: منطقة الخطر / c: المنطقة االحترازية / d: األرضية

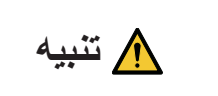

ّر تأمين المنطقة االحترازية بين األرضية ومنطقة الخطر، فمن الضروري **تنبيه** منع المتفرجين من دخول المنطقة المحيطة بالشاشة كما هو موضح في الشكل الوارد إذا تعذَّر تأمين المنطقة الاحترازية بين الأرضية ومنطقة الخطر، فمن الضروري على اليمين.

\* في حالة استخدام إزاحة العدسة، يُرجى مراعاة تغيير الصورة المعروضة وفقًا لحجم إزاحة العدسة. مثال على تركيب جهاز العرض مع مراعاة المنطقة االحترازية

### **تنبيه**

**ُرجى اتباع جميع احتياطات السالمة. ي تثبيت جهاز العرض** • عند التخطيط لتصميم جهاز العرض، تأكد من اتباع إجراءات السالمة الواردة في دليل التركيب. ّب الخطر، إما أن تقوم بتثبيت الجهاز في متناول اليد من مقبس الحائط أو توفير جهاز مثل قاطع التيار لفصل • لتجن الطاقة عن جهاز العرض في حاالت الطوارئ. • اتخذ تدابير السالمة لمنع عيون المتفرجين من دخول منطقة الخطر. • حدّد عدسة مناسبة لمو قع التر كيب وقم بتأمين منطقة الأمان المحدّدة لكل عدسة. تأكد من اتخاذ تدابير السالمة المناسبة عند تشغيل جهاز العرض، وضبط اإلضاءة، وما إلى ذلك. • تأكّد مما إذا كانت منطقة الأمان المناسبة للعدسة المُر كَّبة قد تم تأمينها بشكل كاف. تفقّد المنطقة بصفة دورية واحتفظ بسجل لعمليات التحقّق. **ّ يجب على القائم بأعمال التركيب أو التاجر أن يوجه مدير )مشغل( جهاز العرض بما يلي:** . قم بتعريف مدير جهاز العرض (المُشْغِّل) بشأن السلامة قبل تشغيل جهاز العرض. ֧֧֧֧֧֚֡֓֓֓֓֓֓֓֓֓֓֓֓֓֓֓֓֓֓֬֓֓֓֓*֡* . اطلب من مدير جهاز العرض (المُشْغِّل) إجراء عمليات الفحص (بما في ذلك فحوصات السلامة على الضوء ֧֧֧֧֧֧֧֧֚֡֓֓֓֓֓֓֓֓֓֓֓֓֓֓֓֓֓֓**֓** المنبعث من جهاز العرض( قبل تشغيل جهاز العرض. . اطلب من مدير جهاز العرض (المُشغِّل) أن يكون قادرًا على التحكم في جهاز العرض متى تم تشغيله في حالة ّ الطوارئ. . اطلب من مدير جهاز العرض (المُشغِّل) الاحتفاظ بدليل التركيب ودليل المستخدم وسجلات الفحص في مكان ّ يسهل الوصول إليه. • اطلب منه تحديد ما إذا كان جهاز العرض يتوافق مع معايير كل بلد ومنطقة.

**معلومات عن الكابل** استخدام الكابالت أو الكابالت المحمية المرفقة بقلوب من الحديديك حتى ال تتداخل مع استقبال الراديو والتلفزيون.

**إشعار بخصوص التداخل الكهرومغناطيسي**

**تحذير:** قد يؤدي تشغيل هذا الجهاز في بيئة سكنية إلى حدوث تداخل السلكي.

# UK (E

**ُ التخلص من الجهاز الم َ ستعمل**

**في االتحاد األوروبي** ينص التشريع الأوروبي المطبق في كل الدول الأعضاء في الاتحاد الأوروبي على التخلص من مخلفات المنتجات الكهربائية والإلكترونية التي تحمل العلامة (الموجودة إلى جهة اليمين) بعيدًا عن القمامة المنزلية العادية. يتضمن ذلك جهاز العرض أو الملحقات الكهربائية، مثل سلك الطاقة. لذا عند التخلص من مثل هذه المنتجات، بُرجى اتباع إرشادات السلطات المحلية في بلدك و/أو استشارة المتجر الذي ابتعت منه المُنتَج يتم إعادة استخدام المنتجات المستعملة وإعادة تدويرها على ٍ نحو مالئم بعد جمعها. حيث يسهم هذا المجهود في تقليل المخلفات والتأثير السلبي لها على صحة اإلنسان وعلى البيئة، إلى أقل درجة ممكنة. لا تنطبق العلامة الموجودة على المنتجات الكهر بائية والإلكتر ونية إلا على الدول الأعضاء في الاتحاد الاوروبي حاليًا. **خارج االتحاد األوروبي** إذا كنت تر غب في التخلص من المنتجات الكهر بائية والإلكتر ونية المستعملة خارج الاتحاد الأوروبي، ُرجى االتصال بالسلطة المحلية والسؤال عن الطريقة الصحيحة للتخلص منها. ي

للا**تحاد الأوروبي:** يشير الصندوق الذي يوضع عليه علامة X أن البطاريات المُستخدَمة لا ينبغي وضعها مع النفايات المنزلية العادية! فهناك نظام منفصل لتجميع البطاريات المستخدمة للقيام بعمليتي المعالجة والتدوير على نحو مالئم وبما يتوافق مع القانون.

**ًا لتوجيه االتحاد األوربي EC،2006/66/ ال يمكن التخلص من البطارية ب ٍشكل غير مناسب، حيث ينبغي فصل وفق** البطارية لتجميعها من قِبل احد فني*ي* الخدمة المحلية<u>.</u>

**مالحظات حول التركيب والصيانة**

- ُ ال تقم بتثبيت المنتَج أو تخزينه في أماكن مثل تلك الموضحة أدناه.
- ّ المواقع التي تضخم االهتزازات والتأثيرات في حالة تركيب الجهاز في األماكن التي يتم فيها نقل االهتزازات من مصادر الطاقة وما شابهها، أو في المركبات أو على السفن، وما إلى ذلك يمكن أن يتأثر جهاز العرض باالهتزازات أو الصدمات التي قد تتلف األجزاء الداخلية وتؤدي إلى حدوث خلل.
	- بالقرب من خطوط الطاقة ومصادر الطاقة ذات الجهد العالي ّ قد يؤدي ذلك إلى تعطل الجهاز.
		- األماكن التي تتولد فيها حقول مغناطيسية قوية قد يؤدي ذلك إلى حدوث خلل وظيفي.
- الأماكن المفتوحة والأماكن المُعرَّضة للرطوبة أو الغبار الأماكن المُعرَّضة لدخان الزيوت أو البخار الأماكن التي تتوّلد فيها غاز ات مُسبّبة للتآكل ֧֦֧֖֧֦֧֧֧֧ׅ֧֧֧֧֧ׅ֚֚֚֡֝֬֝֬֝֬֝֬֜֓֬֝֬֝֬֜**֓** المواد الملتصقة كالزيت، والمواد الكيميائية، والرطوبة قد تتسبب في حدوث تشوّه أو شقوق بالحاوية، علاوة على تآكل الأجزاء المعدنية أو حدوث خلل وظيفي بالجهاز .

#### **إلى الوكيل وفني التركيب**

عند تركيب جهاز العرض، بُرجى الاطلاع على دليل التركيب الموجود على موقعنا الإلكتروني. .1لحماية جهاز العرض من السقوط، قم بتركيبه بالسقف بقوة كافية ُّ لتحمل وزن جهاز العرض ووحدة التثبيت بالسقف معًا لفترة طويلة من الوقت.

- 2. عند تركيب جهاز العرض بالسقف، تأكّد من القيام بذلك بشكلٍ صحيح وفقًا لدليل التركيب الخاص بوحدة التثبيت في ّ السقف. تأكد من استخدام التركيبات المعدنية الثابتة وربط المسامير بإحكام.
	- .3لحماية جهاز العرض من السقوط، استخدم أسالك منع السقوط.
- استخدم التركيبات المعدنية المتوفرة باألسواق لربط الجزء المتين من المبنى أو البناء وقضيب الحماية الخاص بجهاز العرض بأسالك منع السقوط.
- استخدم التركيبات المعدنية المتوفرة باألسواق وأسالك منع السقوط التي تتمتع بقوة كافية ُّ لتحمل الوزن اإلجمالي لجهاز العرض ووحدة التثبيت بالسقف.
	- ً على جهاز العرض. ِ أسالك منع السقوط بقدر ضئيل حتى ال تضع حمال ارخ
	- راجع »أسماء أجزاء جهاز العرض« لمعرفة موقع قضيب الحماية. )← صفحة 4(

**تحذيرات لضمان أداء جهاز العرض**

- إذا دخل ضوء شديد مثل أشعة الليزر من العدسة، فقد يؤدي ذلك إلى حدوث خلل وظيفي.
- استشر الموزع الذي تتعامل معه قبل االستخدام في األماكن التي يوجد فيها دخان أو غبار سجائر.
- ُعرض نفس الصورة الثابتة لفترة طویلة من الوقت باستخدام جھاز کمبیوتر، وما إلى ذلك، قد یظل نمط الصورة عندما ت علی الشاشة بعد إیقاف العرض، ولکنه سیختفي بعد فترة. هذا يحدث بسبب خصائص لوحات الكريستال السائل، وليس بسبب عطل. نوصي باستخدام شاشة التوقف من جانب الكمبيوتر.
- عند استخدام جھاز العرض علی ارتفاعات تبلغ نحو 5500 قدم1600/ م أو أعلی، تأکد من ضبط ]نمط المروحة[ إلى [ارتفاع عال]. إذا لم يكن الأمر كذلك، فقد يصبح الجزء الداخلي من جهاز العرض ساخنًا، مما يؤدي إلى حدوث عطل.
- ً عند استخدام جهاز العرض على ارتفاعات عالية )األماكن التي يكون فيها الضغط الجوي منخفضا(، قد يكون من الضروري استبدال األجزاء البصرية في وقت أقرب من المعتاد.
- عند نقل جهاز العرض - ً اخلع وحدة العدسة مرة واحدة، وتأكد من تركيب غطاء العدسة حتى ال تخدش العدسة. قم أيضا بتركيب غطاء واقي من الغبار بجهاز العرض.
	- لا تعّرض جهاز العرض للاهتزازات أو الصدمات القوية.
		- وإال قد يتلف جهاز العرض.
- ال تستخدم قواعد اإلمالة ألي غرض بخالف ضبط إمالة جهاز العرض. قد يؤدي التعامل غير السليم، مثل حمل جهاز العرض بواسطة األرجل المائلة أو استخدامه على الحائط، إلى حدوث خلل. • ال تلمس سطح عدسة العرض بيدين عاريتين.
- يتم تكبير وعرض بصمات الأصابع أو الأوساخ على سطح عدسة العرض على الشاشة. لا تلمس سطح عدسة العرض. • ال تنزع كبل الطاقة من جهاز العرض أو من مأخذ التيار الكهربائي أثناء عرض الصور. فقد ينجم عن ذلك تلف
- الوحدة الطرفية لدخل التيار المتردد بجهاز العرض أو مقبس التيار الكهربائي. لقطع مصدر طاقة التيار المتردد أثناء عرض الصور، استخدم القاطع الكهربائي، وما إلى ذلك.
- ُعد التعامل مع جهاز التحكم عن ب - لن تعمل وحدة التحكم عن بُعد في حالة تعرض مستشعر الإشارة عن بعد الخاص بجهاز العرض أو جهاز إرسال إشارة جهاز التحكم عن بعد لضوء قوي أو إذا كانت هناك عوائق بينهما تعيق اإلشارات.
- قم بتشغيل وحدة التحكم عن بُعد من مسافة 20 أمتار من جهاز العرض، مع توجيهه إلى مستشعر الإشارة عن بُعد الخاص بجهاز العرض.
	- لا تُسقط وحدة التحكم عن بُعد أو تتعامل معها بصورة غير صحيحة.
- لا تدع الماء أو السوائل الأخرى تصل لوحدة التحكم عن بُعد. وإذا تعرضت للبلل، فامسح الماء عنها فورًا حتى تجف. - تجنّب استخدام الجهاز في الأماكن الحارة والرطبة إلى أقصى حد ممكن.
	- عند التخطيط لعدم استخدام جهاز التحكم عن بُعد لفتر ات طويلة من الوقت، قم بـإزالـة البطـاريتين.
- اتخذ تدابير لمنع الضوء الخارجي من السطوع على الشاشة. تأكد من إضاءة المصباح الموجود بجهاز العرض فقط على الشاشة. كلما قل الضوء الخارجي على الشاشة، زاد .ً التباين وأصبحت الصورة أكثر جماال
- نبذة عن الشاشات لن تكون الصور واضحة إذا كان هناك أي أوساخ أو خدوش أو تغير في اللون، و ما إلى ذلك على الشاشة. تعامل مع الشاشة بعناية واحمها من المواد المتطايرة والخدوش واألوساخ.
	- فيما يتعلق بجميع أعمال الصيانة، ارجع إلى دليل التركيب واتبع جميع التعليمات بشكل صحيح.

**خلوص تركيب جهاز العرض**

<span id="page-26-0"></span>• عند تثبيت جهاز العرض، احتفظ بمساحة كافية حوله، كما هو موضح أدناه. إذا لم يكن األمر كذلك، فإن الهواء الساخن المنبعث من جهاز العرض قد يعود للجهاز مرة أخرى. ً تأكد أيضا من عدم اصطدام أي هواء خارج من جهاز تكييف الهواء بجهاز العرض.

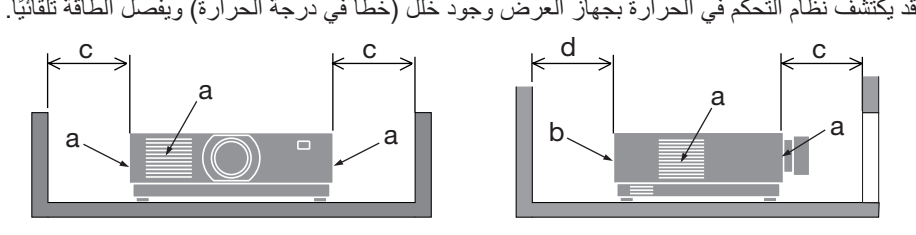

a: فتحة التهوية / b: فتحة طرد الهواء الساخن / 20 :c سم8/ بوصة أو أكثر / 30 :d سم12/ بوصة أو أكثر

مالحظة:

. في الشكل الوارد أعلاه، يُفترض وجود مساحة كافية فوق جهاز العرض.

. عند استخدام اجهزة عرض متعددة معًا، احرص على توفير مساحة كافية حول اجهزة العرض لسحب الهواء وإخراج الهواء الساخن. في حالة انسداد فتحات السحب والطرد، سترتفع درجة الحرارة داخل جهاز العرض وقد يؤدي ذلك ّ إلى تعطل الجهاز.

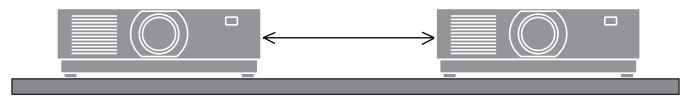

**معلومات حول حقوق طبع ونشر الصور األصلية المعروضة:**

يُرجى العلم بأن استخدام هذا الجهاز لأغراض الربح التجاري أو جذب الانتباه في أماكن مثل المقاهي أو الفنادق، باإلضافة إلى استخدام ضغط الصور المعروضة على الشاشة أو توسعيها باستخدام الوظائف التالية، قد يثير المخاوف بشأن انتهاك حقوق الطبع والنشر التي يكفلها قانون حقوق الطبع والنشر. ]نسبة العرض[، و ]تشوه الصورة[، وخاصية التكبير، والخصائص المماثلة األخرى.

#### **وظيفة إدارة الطاقة**

يتميز جهاز العرض بوظائف إلدارة الطاقة. وللحد من استهالك الكهرباء، فقد روعي ضبط وظيفتي إدارة الطاقة (1 و 2) من قِبل المصنع كما هو موضح فيما يلي. للتحكم في جهاز العرض من جهاز خارجي عبر وصلة LAN أو كابل تسلسلي، استخدم القائمة التي تظهر على الشاشة لتغيير إعدادات الوظيفتين 1 و .2

- **.1 نمط االستعداد ُ )الضبط المسبق للمصنع: عادي(** للتحكم في جهاز العرض من جهاز خارجي، اختر [استعداد الشبكة] أو [سكون] مع [نمط الاستعداد].
	- **.2 إيقاف تشغيل تلقائي ُ )الضبط المسبق للمصنع: 1 ساعة(** للتحكم في جهاز العرض من جهاز خارجي، اختر [إيقاف] مع [إيقاف تشغيل تلقائي].

**معلومات التسجيل وترخيص البرنامج**

- NaViSet و Virtual Remote و Virtual Remote هي علامات تجارية علامات تجارية مُسجَّلة مملوكة لشركة Sharp NEC Display Solutions المحدودة في اليابان والولايات المتحدة الأمريكية وبلدان أخرى.
- ُعد مصطلحات HDMI، وواجهة الوسائط المتعددة عالية الدقة HDMI، والمظهر التجاري HDMI، وشعارات HDMI ت علامات تجارية أو علامات تجارية مسجلة لشركة HDMI Licensing Administrator, Inc.

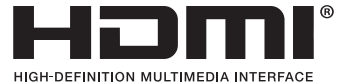

• TMHDBaseT وشعار Alliance HDBaseT هي عالمات تجارية تابعة لشركة Alliance HDBaseT.

## LHDBT<sup>\*</sup>

- PJLink ُ هي عالمة تجارية م ِّ تقدمة بطلب للحصول على حقوق العالمات التجارية في اليابان والواليات المتحدة األمريكية وبلدان ومناطق أخرى.
	- .Blu-ray Disc Association لمؤسسة تابعة تجارية عالمة هي Blu-ray •
- CRESTRON وROOMVIEW CRESTRON هي عالمات تجارية أو عالمات تجارية ُم َّسجلة تابعة لشركة .Crestron Electronics, Inc في الولايات المتحدة الأمريكية وبلدان أخرى.
	- Extron و XTP هي علامات تجارية مُسجَّلة لصالح شركة .RGB Systems, Inc بالولايات المتحدة الأمريكية.
- Ethernet هي إما علامة تجارية ُمُسجَّلة أو علامة تجارية تابعة لشركة FUJIFILM Business Innovation Corp.
- أسماء المنتجات األخرى الشركات المذكورة في هذا الدليل قد تكون عالمات تجارية أو عالمات تجارية ُم َّسجلة لمالكيها.
- يستخدم برنامج Tool Remote Virtual مكتبة DDC/C2WinI، حقوق الطبع والنشر © محفوظة لصالح .Nicomsoft Ltd
- تراخيص برنامج LGPL/GPL يشتمل هذا المُنتَج على برنامج يحمل رخصة جنو العمومية (GPL)، ورخصة جنو العمومية الصغرى (LGPL)،<br>و غير ها لمزيد من المعلومات عن كل بر نامج، تفضّل بزيار ة موقعنا الإلكتروني.

[https://www.sharp-nec-displays.com/dl/en/pj\\_manual/lineup.html](https://www.sharp-nec-displays.com/dl/en/pj_manual/lineup.html)

## 1. إلقاء نظرة عامة على المُنتَج والتحقق من العناصر المُورَّدة وأسماء الأجزاء

#### **.1-1 مقدمة لجهاز العرض**

يتيح لك هذا القسم إمكانية التعرف على جهاز العرض الجديد كما يقدم وصفًا للخصـائص ومفاتيح التحكم.

**• جهاز عرض بإضاءة بلورية عالية السطوع/ عالية الوضوح**

يتميز جهاز العرض هذا بدقة عرض تبلغ 1920 نقطة × 1200 خط )WUXGA )ونسبة عرض إلى ارتفاع تبلغ .16:10

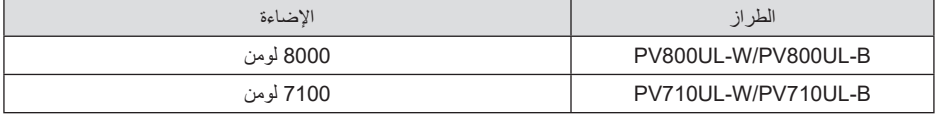

**• تحتوي وحدة الليزر على لمبة دايود ليزر طويلة العمر**

يمكن تشغيل هذا المنتج بتكلفة قليلة، حيث يمكن استخدام مصدر الضوء الليزري لفترة طويلة دون الحاجة لالستبدال أو الصيانة. **ًا لمكان التركيب • مجموعة متنوعة من العدسات يتم اختيارها وفق**

يدعم هذا الجهاز 10 أنواع من العدسات االختيارية، مما يتيح لك حرية اختيار العدسة المناسبة لمجموعة متنوعة من أماكن التركيب وطرق العرض.

يُرجى ملاحظة أنه لا يتم تركيب أية عدسات عند شحن الجهاز من المصنع. لذا يُرجى شراء العدسات الاختيارية على حدة.

- **• وظيفة التحكم اآللي بالعدسة لضبط موضع الصورة المعروضة بسهولة** يمكن ضبط مو ضع الصور ة المعروضة (إز احة العدسة) باستخدام الأزر ار الموجودة بلوحة التحكم في الجزء الخلفي من الحاوية أو بوحدة التحكم عن بُعد.
- **• ُ عرض حر بزاوية 360 درجة** يمكن تركيب جهاز العرض هذا في كل زاوية بشكل عام. للتحكم في نسبة ميل بسيطة، استخدم قاعدة اإلمالة. احرص على تركيب حامل معدني مناسب يتميز بما يكفي من القوة لدعم جهاز العرض عند التحكم في زاوية التثبيت.
- **• ٍ وظيفة التبديل السهل لتنفيذ تغييرات الشاشة على نحو أكثر سهولة عند تبديل اإلشارة** ّ عند تبديل منفذ توصيل الدخل، يتم تثبيت الصورة المعروضة قبل التبديل حتى يمكن التحول إلى الصورة الجديدة دون أي خلل نتيجة غياب اإلشارة.
- **• تدعم شبكات االتصال المحلية السلكية** مجهّز بالمنافذ LAN و (RJ-45) Ethernet/HDBaseT. يمكن استخدام شبكة اتصال محلية سلكية متصلة بهذه المنافذ، مما يتيح التحكم في جهاز العرض من خالل جهاز كمبيوتر.

**• تطبيقات برمجية مريحة** 

متوافق مع تطبيقاتنا البرمجية (NaViSet Administrator 2 و ProAssist و Virtual Remote Tool ، وما إلى ذلك). يمكن التحكم في جهاز العرض باستخدام حاسب آلي متصل عبر شبكة اتصال محلية سلكية.

NaViSet Administrator 2 •

يمكنك مراقبة حالة جهاز العرض والتحكم في مجموعة متنوعة من الوظائف.

**ProAssist** 

يمكنك التحكم في جهاز العرض وتصحيح أي تشوهات عند العرض على شاشات ذات أشكال فريدة، مثل األسطح الدائرية أو الكروية أو غيرها من الأسطح المماثلة.

Virtual Remote Tool • تظهر وحدة تحكم افتر اضية عن بُعد على شاشة الحاسب الآلي لإجراء عمليات تحكم بسيطة مثل تشغيل/إيقاف تشغيل جهاز ً العرض وتبديل اإلشارات، وما إلى ذلك. ومن الممكن أيضا تغيير شعار خلفية جهاز العرض.

ُرجى زيارة موقعنا اإللكتروني لتنزيل كل برنامج. ي

<https://www.sharp-nec-displays.com/dl/en/index.html>:اعنوان الموقع الإلكتروني:

**Extron XTP و CRESTRON ROOMVIEW بين التوافق•**

يدعم جهاز العرض تقنيات ROOMVIEW CRESTRON و XTP Extron، مما يتيح إدارة مجموعة متنوعة من األجهزة المتصلة بالشبكة والتحكم بها من الحاسب اآللي. كما يسمح ذلك بإخراج صورة والتحكم بها عن طريق جهاز إرسال XTP Extron المتصل بجهاز العرض.

- **• 0.16 وات )130-100 ڤولت تيار متردد(0.32/ وات )240-200 ڤولت تيار متردد( في نمط االستعداد مع تقنية توفير الطاقة** يمكنك ضبط جهاز العرض في نمط توفير الطاقة بتحديد الخيار [عادي] مع [نمط الاستعداد] من القائمة. عادي: 0.16 وات (100-130 ڤولت تيار متردد)/0.32 وات (200-240 ڤولت تيار متردد) استعداد الشبكة: 1.6 وات (100-130 ڤولت تيار متردد)/1.8 وات (200-240 ڤولت تيار متردد)
	- **• ]نمط اإلضاءة[ وشاشة عرض »مقياس نسبة الكربون«**

يمكن تحديد ثلاثة خيارات من [نمط الإضاءة] وفقًا لغرض الاستخدام. يمكن أيضًا استخدام [ضبط الضوء] لتقليل طاقة الخرج والتحكم في استهالك الطاقة. سيؤخذ تأثير توفير الطاقة من ذلك الوقت في االعتبار في كمية انبعاثات ثاني أكسيد الكربون المخفّضة ويتم عرضها في رسالة التأكيد عند إيقاف تشغيل الطاقة وكذلك نطاق [المعلومات] في قائمة (مقياس نسبة الكربون) التي تظهر على الشاشة

#### **.1-2 ما هي محتويات العبوة؟**

ناكد من احتواء العبوة على كل العناصر المدرجة. إذا لم تجد أيًا من هذه العناصر ، تواصل مع الموزِّع الذي تتعامل معه. يُرجى الاحتفاظ بالعبوة الاصلية ومحتوياتها لاستخدامها عند الحاجة لشحن جهاز العرض.

#### **جهاز العرض**

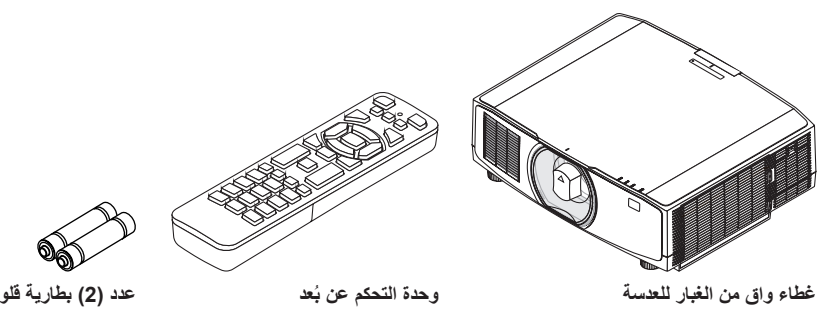

(24F53241) \* يتم شحن جهاز العرض بدون العدسة.

(7N901322)

**عدد )2( بطارية قلوية مقاس AAA**

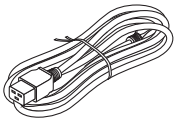

**كبل الطاقة**

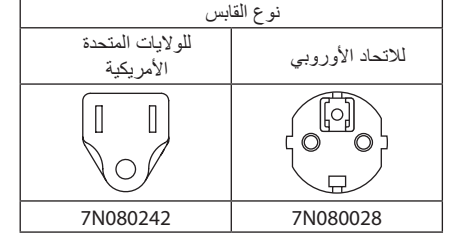

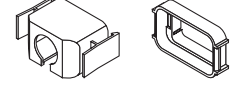

**ّ مصد كبل الطاقة** )24F53221/24F53232(

**المستندات** 

(TINS-0004VW01 : وتايوان الشمالية ألمريكا( )TINS-0003VW01/TINS-0004VW01( مهمة معلومات•

**إسار معدني** (24F54153)

- دليل اإلعداد السريع )01VW-0005TINS)
- ملصق الأمان (استخدم هذا الملصق عندما تكون كلمة مرور الأمان مضبوطة على وضع التشغيل.)

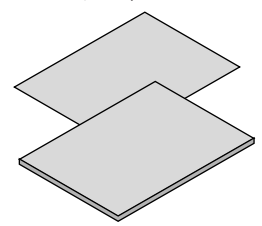

**للواليات المتحدة األمريكية وكندا فقط** ضمان محدود **للعمالء في أوروبا**  يمكنك االطالع على سياستنا الحالية للضمان الساري عبر موقعنا اإللكتروني: <https://www.sharpnecdisplays.eu>

**مسمار الحماية من سرقة العدسة** 

 $(24V00941)$ 

OP

#### **.1-3 أسماء مكونات جهاز العرض**

#### **الجانب األمامي**

تُباع العدسة منفصلة. ينطبق الوصف الوارد أدناه عندما تكون العدسة NP13ZL مُركّبة.

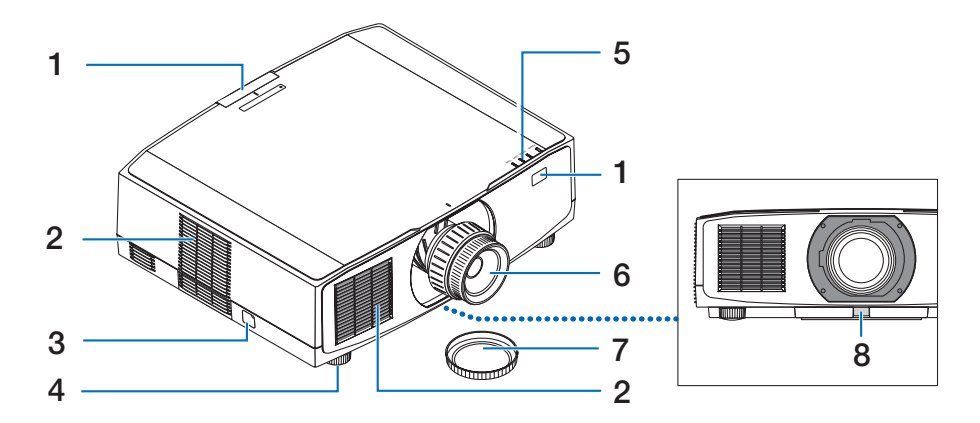

- **ُعد .1 مستشعر وحدة التحكم عن ب** يستقبل هذا الجزء إشارات من وحدة التحكم عن بُعد. يوجد موقعان في الجزء األمامي والخلفي من جهاز العرض.
	- **.2 فتحة دخول الهواء** تسحب الهواء الخارجي لتبريد الوحدة.
- **.3 قضيب الحماية**  قم بتثبيت جهاز مضاد للسرقة. يقبل قضيب الحماية أسالك أو سالسل أمان بقطر يصل إلى 0.18 بوصة/ 4.6 مم.
	- **.4 قاعدة اإلمالة القابلة للضبط** يمكن إدارة قواعد الإمالة لضبط الاتجاه الأيسر /الأيمن.
- **.5 قسم المؤشرات** يضيء المؤشر أو يومض لتوضيح حالة جهاز العرض )تشغيل/استعداد/وما إلى ذلك(
	- **.6 العدسة**

تُعرض الصور من هنا. (وحدة العدسة تُباع بشكل منفصل.)

- **.7 غطاء العدسة** )تأتي العدسة االختيارية مرفقة بغطائها.(
	- **.8 زر تحرير العدسة** استخدم هذا إلخراج وحدة العدسة.

**الجانب الخلفي**

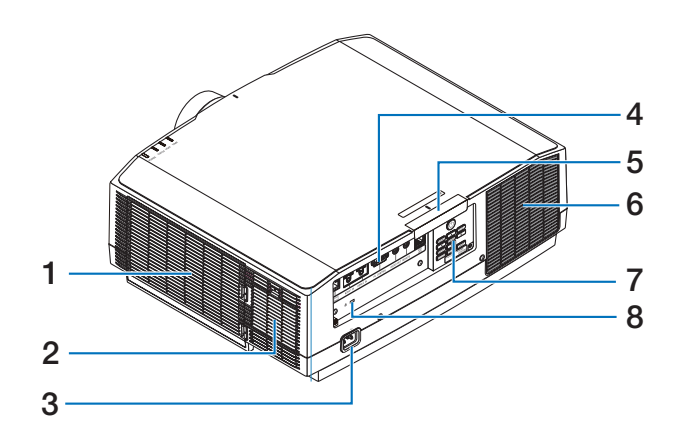

- **.1 فتحة دخول الهواء/الفلتر** تسحب الهواء الخارجي لتبريد الوحدة. يمنع الفلتر دخول الغبار واألوساخ إلى الداخل.
	- **.2 فتحة دخول الهواء** تسحب الهواء الخارجي لتبريد الوحدة.

### **.3 وحدة طرفية IN AC**

قم بتوصيل كبل الطاقة المرفق والمزود بثالثة سنون هنا، وقم بتوصيل الطرف اآلخر بمأخذ تيار نشط بالحائط.

- **.4 الوحدات الطرفية**  لتوصيل الكابالت إلشارات الصورة والصوت المختلفة.
- **ُعد .5 مستشعر وحدة التحكم عن ب** يستقبل هذا الجزء إشارات من وحدة التحكم عن بُعد. يوجد موقعان في الجزء األمامي والخلفي من جهاز العرض.
	- **.6 فتحة طرد الهواء الساخن** ُطرد الهواء الساخن من هنا. ي

**.7 أزرار التحكم** 

يمكن تشغيل/إيقاف تشغيل طاقة جهاز العرض، ويمكن هنا تبديل إشارة الصورة المعروضة.

> **.8 فتحة أمان ) (\*** ُستخدم هذه عند توصيل كبل مضاد للسرقة. ت

\* قفل التأمين والحماية من السرقة متوافق مع كبلات أو معدات/أجهزة التأمين من كِنسينغتون. للاطلاع على المُنتَجات، تفضّل بزيارة موقع Kensington اإللكتروني.

**أزرار التحكم/المؤشرات**

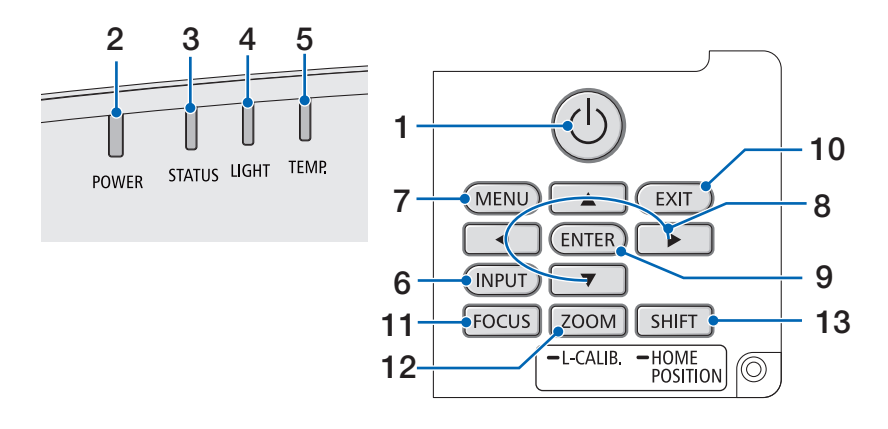

**.1 الزر )POWER )**

التبديل بين وضع تشغيل جهاز العرض ووضع االستعداد. عند إيقاف تشغيل الطاقة (وضع الاستعداد)، سيؤدي الضغط على الزر مرة واحدة إلى ظهور رسالة تأكيد على الشاشة، لذا اضغط على الزر مرة أخرى.

#### **.2 المؤشر POWER**

يوضح حالة طاقة جهاز العرض. يضيء المؤشر باللون ً األزرق عندما تكون الطاقة في وضع التشغيل. اعتمادا على حالة الطاقة، سيضيء أو يومض باللون الأخضر أو البرتقالي عند انقطاع التيار الكهربائي. راجع قسم »رسالة المؤشر« لمعرفة التفاصيل. )← صفحة [40](#page-67-0)(

**.3 المؤشر STATUS**

يضيء هذا أو يومض عند الضغط على زر التشغيل عندما تكون الوحدة في وضع قفل المفاتيح، وأثناء معايرة العدسة، وما إلى ذلك. راجع قسم «رسالة المؤشر» لمعرفة التفاصيل. )← صفحة [40\(](#page-67-0)

- **.4 المؤشر LIGHT** يوضح حالة مصدر الضوء.
- **.5 المؤشر .TEMP**  يشير إلى ارتفاع درجات الحرارة حول جهاز العرض.

#### **.6 الزر INPUT**

الختيار إشارة الدخل. سيؤدي الضغط عليه بسرعة إلى عرض شاشة اختيار الدخل. سيؤدي الضغط عليه لمدة ثانية واحدة أو أكثر إلى بدء سلسلة من عمليات التحقّق من الإشارة تلقائيًا بالترتيب التالي HDMI1 ← HDMI2 ← HDBaseT، وإذا تم رصد إشارة دخل، فستُعرض هذه اإلشارة.

#### **.7 الزر MENU**

لعرض القائمة التي تظهر على الشاشة لإلعدادات والتعديالت المختلفة.

- **.8 األزرار** ▶◀▼▲ **/ أزرار مستوى الصوت** ▶◀
- ُعرض القائمة التي تظهر على الشاشة، استخدم عندما ت األزرار ▼▲▶◀ لتحديد العنصر الذي ترغب في ضبطه أو إعادة تعيينه.
	- لتغيير النمط عند عرض نموذج الفحص.
- ُعرض القائمة التي تظهر على الشاشة، استخدم إذا لم ت الزرين ▶ / ◀ لضبط خرج الصوت من جهاز العرض.

#### **.9 الزر ENTER**

للانتقال إلى القائمة التالية عندما تُعرض القائمة التي تظهر على الشاشة. لتأكيد العنصر عند عرض رسالة التأكيد.

#### **.10** الزر **EXIT**

للعودة إلى القائمة الموجودة في المستوى السابق عند عرض القائمة التي تظهر على الشاشة. ويُستخدم لغلق القائمة عندما يظهر المؤشر في القائمة الرئيسية. إللغاء العملية عند عرض رسالة التأكيد.

#### **.11 الزر FOCUS**

NP40ZL/NP41ZL/ :المستخدمة العدسة وحدة NP43ZL/NP44ML/NP50ZL ّ افتح شاشة ضبط التركيز البؤري وركز الصورة المعروضة.

#### **ZOOM/L-CALIB. الزر .12**

NP40ZL/NP41ZL/ :المستخدمة العدسة وحدة NP43ZL/NP44ML/NP50ZL

- اضغط لفترة قصيرة لفتح شاشة ضبط الزووم. وكذلك لضبط حجم الصورة المعروضة بدقة.
- اضغط لفترة طويلة نسبيًا (ثانيتان أو أكثر) لتصحيح نطاق الضبط لوحدة العدسة المرفقة (المعايرة).

#### **SHIFT/HOME POSITION الزر .13**

- اضغط لفترة قصيرة لعرض شاشة إزاحة العدسة. ويمكنك ضبطها باستخدام األزرار ▼▲▶◀.
- اضغط لفترة طويلة نسبيًا (ثانيتان أو أكثر) لإعادة ضبط إزاحة العدسة إلى موضعها األولي.

**ميزات لوحة الطرفية**

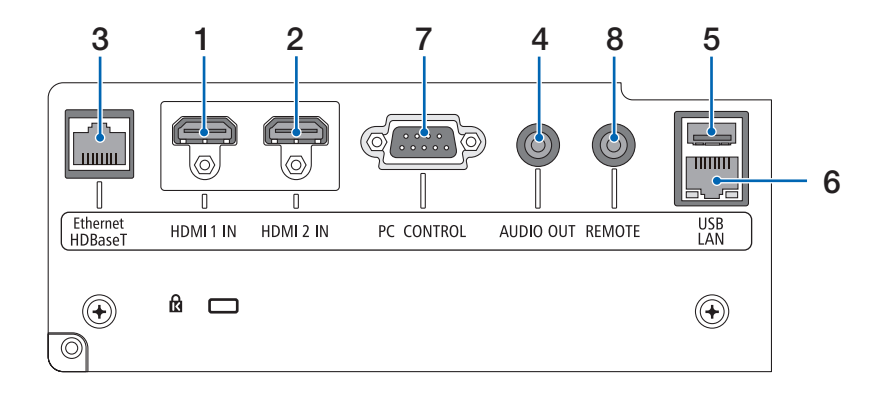

- **)A النوع )HDMI 1 IN الطرفية .1** للتوصيل بطرفية خرج الكمبيوتر ومشغّل blu-ray، وما إلى ذلك.
- **)A النوع )HDMI 2 IN الطرفية .2** للتوصيل بطرفية خرج الكمبيوتر ومشغّل blu-ray، وما إلى ذلك.
- **(RJ-45) Ethernet/HDBaseT المنفذ .3** للتوصيل بأجهزة نقل متوافقة مع HDBaseT ومتوفرة بالأسو اق.
- **.4 مقبس صغير OUT AUDIO( ستريو صغير(**  لخرج إشارة الصوت المقابلة للصورة المعروضة من جهاز العرض.
	- **.5 المنفذ USB( النوع A )** استخدم وحدة إمداد بالطاقة 5 فولت / 1.4 أمبير.
		- **(RJ-45) LAN المنفذ .6** لربط الوحدة بشبكة اتصال محلية سلكية.
- **PC CONTROL المنفذ .7 )منفذ Sub-D مزود بـ 9 سنون(**  استخدم هذا المنفذ لتوصيل كمبيوتر أو نظام تحكم. حيث يتيح لك هذا المنفذ إمكانية التحكم في جهاز العرض باستخدام بروتوكول االتصال التسلسلي.

**.8 الطرفية REMOTE( ستريو صغير(**

استخدم هذه الطرفية مع وحدة التحكم عن بُعد السلكية لجهاز العرض.

مالحظة:

- ال يمكن تنفيذ عمليات التحكم باألشعة تحت الحمراء عند توصيل كبل وحدة تحكم عن بُعد بالوحدة الطرفية .REMOTE
- عند اختيار ]HDBaseT ]في ]مستشعر وحدة التحكم عن بُعد] وتوصيل جهاز العرض بجهاز إرسال متوفر باألسواق ويدعم تقنية HDBaseT، فإنه يتعذر إجراء عمليات وحدة التحكم عن بُعد باستخدام الاشعة تحت الحمراء في حال ضبط جهاز اإلرسال على نقل إشارات التحكم عن بُعد. إلا أنه يمكن التحكم عن بُعد باستخدام األشعة تحت الحمراء عند إيقاف وحدة اإلمداد بالطاقة الخاصة بجهاز اإلرسال.
1. إلقاء نظرة عامة على المُنتَج والتحقُّق من العناصر المُورَّدة و أسماء الأجز اء

**ُعد .1-4 أسماء مكونات وحدة التحكم عن ب**

- **.1 جهاز إرسال األشعة تحت الحمراء** تُرسل إشارات وحدة التحكم عن بُعد عبر إشارة الأشعة تحت الحمراء. وجِّه وحدة التحكم عن بُعد نحو مُستقبِل وحدة التحكم عن بُعد بجهاز العرض.
- **ُعد .2 مقبس للتحكم عن ب** قم بتوصيل كبل للتحكم عن بُعد متوفر هنا بالاسواق للتشغيل السلكي.
	- **) ( POWER ON الزر .3** لتشغيل الطاقة في وضع السكون أو االستعداد.
	- **) ( POWER STANDBY الزر .4** سيؤدي الضغط على الزر مرة واحدة إلى عرض رسالة تأكيد اإلغالق. اضغط على الزر STANDBY POWER( أو الزر ENTER )مرة أخرى إليقاف تشغيل جهاز العرض.

#### **.5 الزر USER 3/2/1**

تم تعيين الوظائف التالية على النحو التالي. )غير متاح في هذه السلسلة من أجهزة العرض.( 1: USER USER 2: AV-MUTE إليقاف تشغيل الصورة والصوت لفترة قصيرة من الوقت. USER 3: FREEZE لتغيير الفيديو المعروض إلى صورة ثابتة.

**.6 الزر MENU**

لعرض القائمة التي تظهر على الشاشة لإلعدادات والتعديالت المختلفة.

**.7 الزر EXIT**

للعودة إلى القائمة الموجودة في المستوى السابق عند عرض القائمة التي تظهر على الشاشة. ويُستخدم لغلق القائمة عندما يظهر المؤشر في القائمة الرئيسية. إللغاء العملية عند عرض رسالة التأكيد.

- **.8 األزرار** ▼▲▶◀
- عندما تُعرض القائمة التي تظهر على الشاشة، استخدم الأزرار ▼▲▶◀ لتحديد العنصر الذي ترغب في ضبطه أو إعادة تعيينه.
	- لتغيير النمط عند عرض نموذج الفحص.

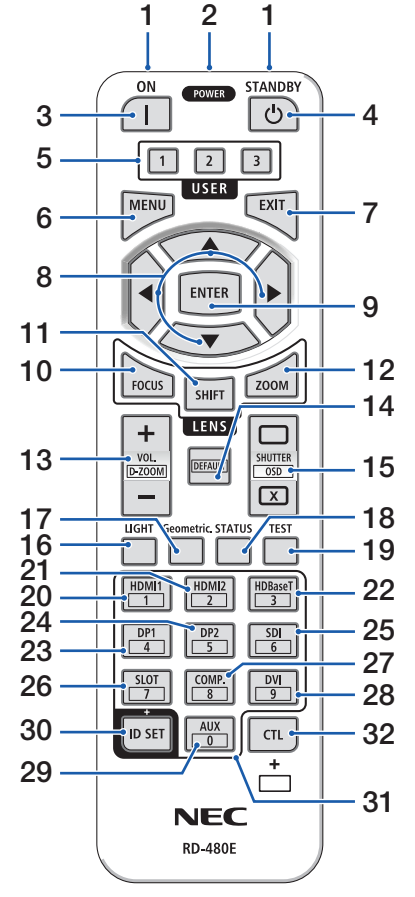

#### **.9 الزر ENTER**

للانتقال إلى القائمة التالية عندما تُعرض القائمة التي تظهر على الشاشة. لتأكيد العنصر عند عرض رسالة التأكيد.

#### **.10 الزر FOCUS**

NP40ZL/NP41ZL/NP43ZL/ :المستخدمة العدسة وحدة NP44ML/NP50ZL

لفتح شاشة ضبط التركيز البؤري. اضبط التركيز البؤري )للعدسة( باستخدام الأزرار ▲ / ▶.

#### **.11 الزر SHIFT**

ستُعرض شاشة ضبط إزاحة العدسة. استخدم الأزرار ▼▲◆ لضبط موضع العدسة.

#### **.12 الزر ZOOM**

NP40ZL/NP41ZL/NP43ZL/ :المستخدمة العدسة وحدة NP44ML/NP50ZL

لفتح شاشة ضبط الزووم. يمكنك ضبط الزووم باستخدام الزرين  $.$ 

#### **)−()+( VOL./D-ZOOM الزر .13**

لضبط مستوى الصوت ألطراف توصيل خرج الصوت. سيؤدي الضغط المتواصل على الزر CTL إلى توسيع الصورة أو تقليصها )العودة إلى حالتها األصلية(.

#### **.14 الزر DEFAULT**

)غير متاح في هذه السلسلة من أجهزة العرض. للتوسع في المستقبل(

## **SHUTTER/OSD OPEN ( )/CLOSE ) ( الزر .15**

اضغط على الزر CLOSE إليقاف تشغيل مصدر الضوء وإيقاف العرض مؤقتًا. اضغط على الزر OPEN للاستمرار. اضغط على األزرار CTL و CLOSE في نفس الوقت إلغالق شاشة العرض )كتم الصوت على الشاشة(. اضغط على األزرار CTL و OPEN للعودة.

#### **.16 الزر LIGHT**

لعرض شاشة نمط اإلضاءة.

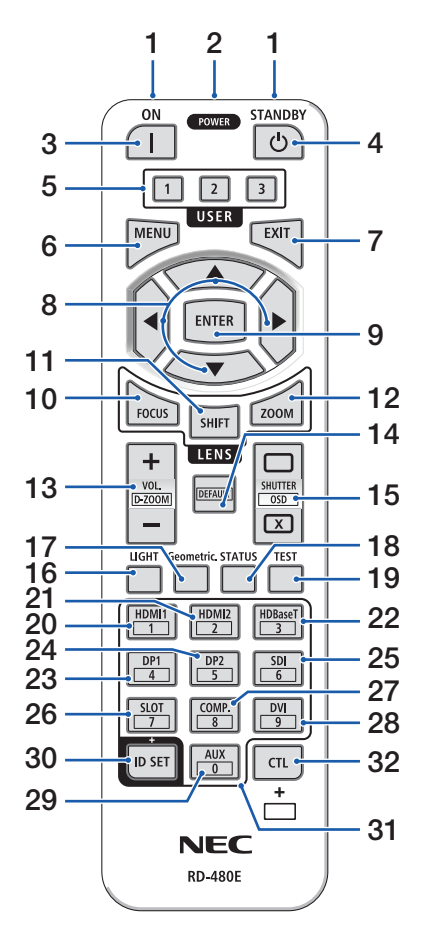

#### **.17 الزر .Geometric**

لعرض [التصحيح الهندسي] من قائمة المعلومات المعروضة على الشاشة. يمكن استخدامه لضبط التشوهات في الصور المعروضة.

#### **.18 الزر STATUS**

لعرض ]وقت االستخدام[ من ]معلومات[ من القائمة المعروضة على الشاشة.

**.19 الزر TEST**

لعرض نموذج الفحص.

#### **.20 الزر 1HDMI**

لتحديد دخل 1HDMI.

#### **.21 الزر 2HDMI**

لتحديد دخل 2HDMI.

#### **.22 الزر HDBaseT**

لتحديد HDBaseT.

#### **.23 الزر 1DP**

)غير متاح في هذه السلسلة من أجهزة العرض.(

#### **.24 الزر 2DP**

)غير متاح في هذه السلسلة من أجهزة العرض.(

#### **.25 الزر SDI**

)غير متاح في هذه السلسلة من أجهزة العرض.(

**.26 الزر SLOT**

)غير متاح في هذه السلسلة من أجهزة العرض.(

**.27 الزر .COMP**

)غير متاح في هذه السلسلة من أجهزة العرض.(

#### **.28 الزر DVI**

)غير متاح في هذه السلسلة من أجهزة العرض.(

#### **.29 الزر AUX**

)غير متاح في هذه السلسلة من أجهزة العرض. للتوسع في المستقبل(

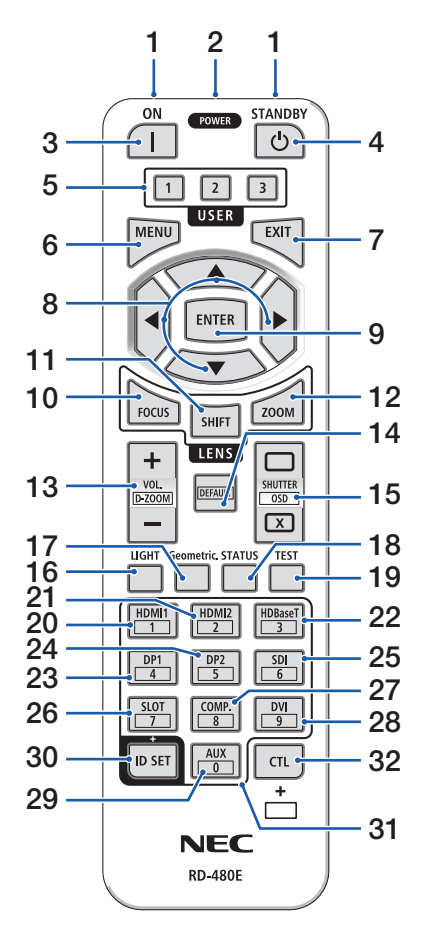

- **ID SET الزر .30** يُستخدم لضبط معرّف التحكم عند إجراء عمليات فردية على اجهزة عرض متعددة باستخدام وحدة التحكم عن بُعد.
	- **.31 زر لوحة المفاتيح الرقمية**

يُستخدم لإدخال معرّف التحكم عند إجراء عمليات فردية على أجهزة عرض متعددة باستخدام وحدة التحكم عن بُعد (ضبط معرّف التحكم). الضغط على الزر 0 أثناء الضغط باستمرار على الزر SET ID ّ سيؤدي إلى محو أي إعدادات لمعرف التحكم.

**.32 الزر CTL**

هذا زر متعدد الأغراض للاستخدام المشترك مع أزرار أخرى.

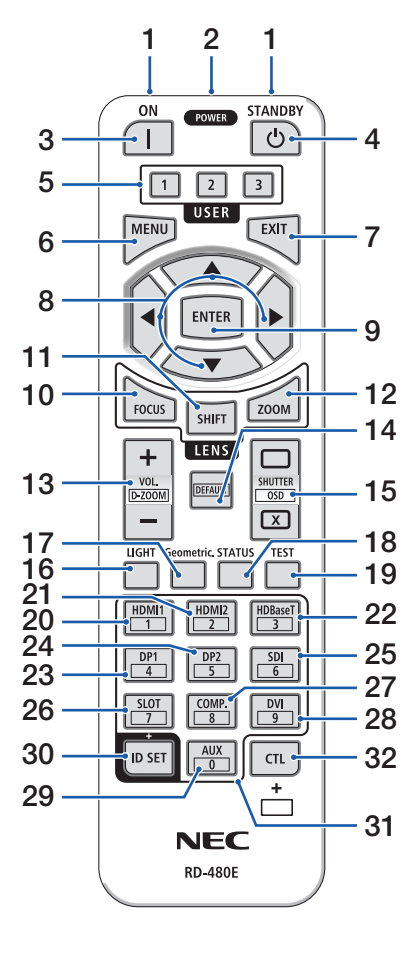

**تركيب البطاريات .1 اضغط على ماسكة الغطاء ثم اخلع غطاء البطاريات.**

**ّق من صحة اتجاه .2 قم بتركيب البطاريات الجديدة من الحجم )AAA). تحق القطبين )−/+( عند تركيب البطاريات.**

**.3 اسحب الغطاء فوق البطاريات إلى أن يستقر في موضعه.**

مالحظة:

• ال تمزج بين أنواع مختلفة من البطاريات أو بين البطاريات الجديدة والقديمة.

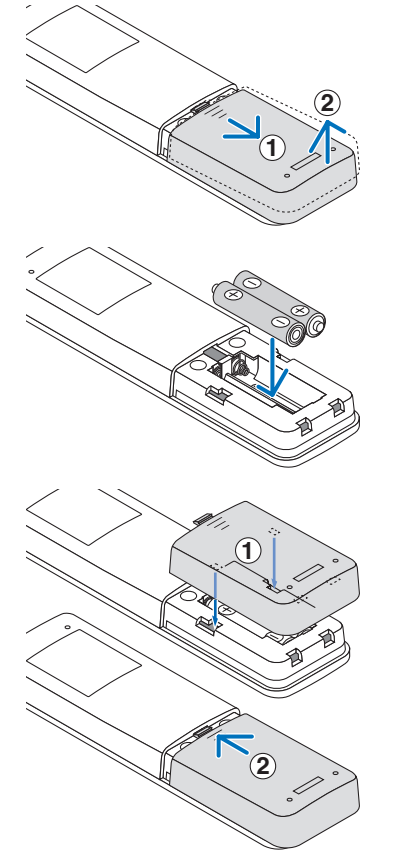

# **ُعد احتياطات وحدة التحكم عن ب**

- ُعد. توخ الحذر عند استخدام وحدة التحكم عن ب
- إذا تعرضت وحدة التحكم عن بُعد للبلل، فامسح المياه عنها فورًا حتى تجفّ.
	- ّب درجات الحرارة والرطوبة العالية. تجن
	- تجنّب إحداث دائرة قصر للبطاريات أو تسخينها أو تفكيكها.
		- تجنّب إلقاء البطاريات في النار .
- أخر ج البطار يات من وحدة التحكم عن بُعد في حالة عدم استخدامها لفترة طويلة.
	- تحقّق من صحة اتجاه القطبين (+/−) عند تركيب البطاريات.
- تجنّب استخدام بطاريات جديدة وقديمة أو استخدام نوعين مختلفين من البطاريات معًا.
	- تخلّص من البطاريات المستعملة وفقًا للقوانين المحلية.
- يُرجى ملاحظة أنه إذا تم تركيب أجهزة عرض متعددة في مكان قريب، فقد تضيء أجهزة عرض أخرى عن غير قصد عند ُعد. تشغيل الطاقة باستخدام وحدة التحكم عن ب

1. إلقاء نظرة عامة على المُنتَج والتحقُّق من العناصر المُورَّدة وأسماء الأجزاء

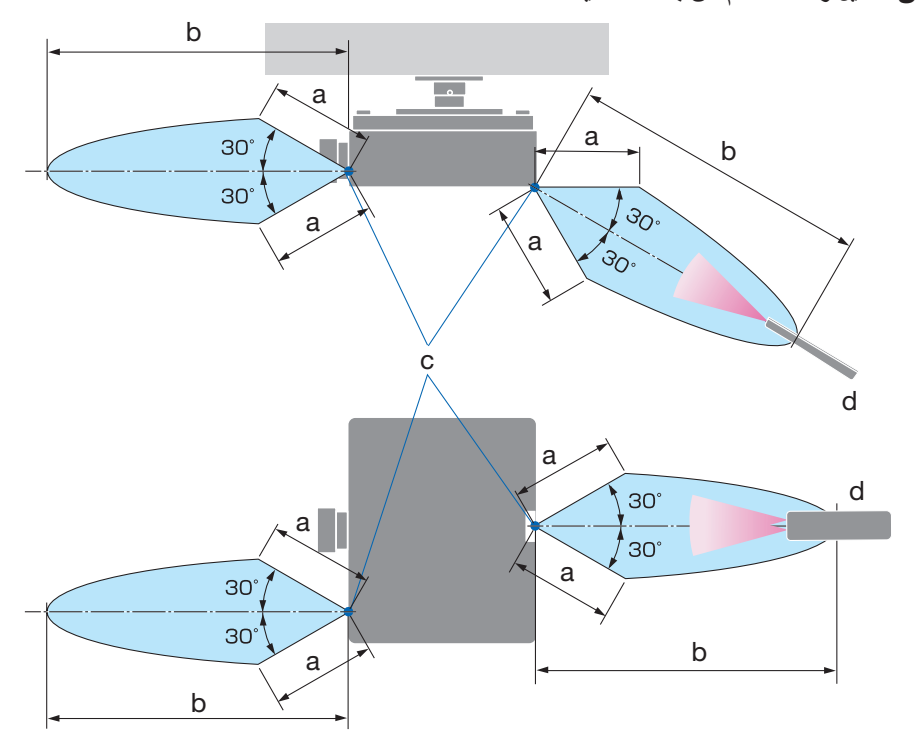

**ُعد الالسلكية نطاق تشغيل وحدة التحكم عن ب**

а: 7 م/276 بوصة / b: 20 م/787 بوصة / c: مستشعر وحدة التحكم عن بُعد في حاوية جهاز العرض / d: وحدة التحكم عن بُعد

• لن يستجيب جهاز العرض في حالة وجود اشياء بين وحدة التحكم عن بُعد والمستشعر او في حالة سقوط ضوء قوي على المستشعر . كما تمنع البطاريات الضعيفة تشغيل جهاز العرض باستخدام وحدة التحكم عن بُعد.

1. إلقاء نظرة عامة على المُنتَج والتحقُّق من العناصر المُورَّدة وأسماء الأجزاء

**ُعد بالتشغيل السلكي استخدام وحدة التحكم عن ب** قم بتوصيل احد طرفي كبل التحكم عن بُعد بالطرفية REMOTE والطرف الأخر بمقبس التحكم عن بُعد بوحدة التحكم عن بُعد df<u>re</u> **REMOTE** ര  $\odot$ ഒ m

مالحظة:

• عند إدخال كبل التحكم عن بُعد في الطرفية REMOTE، فإن وحدة التحكم عن بُعد لا تعمل للاتصـال اللاسلكي بالاشعة تحت الحمراء.

a: مقبس للتحكم عن بُعد

a

• لن يتم توفير الطاقة لوحدة التحكم عن بُعد من قِبل جهاز العرض عبر المقبس REMOTE. يلزم وجود بطارية عند استخدام وحدة التحكم عن بُعد في التشغيل السلكي.

# **.2 عرض صورة )عملية التشغيل األساسية(**

ً ستجد في هذا القسم شرحا حول كيفية تشغيل جهاز العرض وعرض صورة على الشاشة.

**.2-1 خطوات عرض الصورة**

**الخطوة 1**

**• توصيل الحاسب اآللي / توصيل كبل الطاقة )**← **صفحة [17](#page-44-0)(** ₹₹

#### **الخطوة 2**

**• تشغيل جهاز العرض )**← **صفحة [19](#page-46-0)(**

### **الخطوة 3**

**• اختيار مصدر تشغيل )**← **صفحة [22](#page-49-0)(**  $\overline{C}$ 

#### **الخطوة 4**

**• تعديل مقاس الصورة وموضعها )**← **صفحة [24](#page-51-0)(** さち

#### **الخطوة 5**

**• تعديل الصورة والصوت )**← **صفحة [34](#page-61-0)(** ĮĻ

#### **الخطوة 6**

**• عمل عرض تقديمي** ₹Ъ

**الخطوة 7**

**• إيقاف تشغيل جهاز العرض )**← **صفحة [35](#page-62-0)(**

#### **الخطوة 8**

**• ما بعد االستخدام )**← **صفحة [36](#page-63-0)(**

- **.2-2 توصيل الحاسب اآللي/توصيل كبل الطاقة**
- **.1 ّ وصل الحاسب اآللي بجهاز العرض.** سيو ضح لك هذا القسم عملية التوصيل الأساسي بالحاسب الآلي.
	- **.2 ّ وصل كبل الطاقة المرفق بجهاز العرض.**

<span id="page-44-0"></span>قم أولاً بتوصيل كبل الطاقة المرفق المزود بثلاثة سنون بالوحدة الطرفية لدخل التيار المتردد في جهاز العرض، ثم وصل قابس أخر لكبل الطاقة المر فق مباشرة بمأخذ التيار الكهربائي في الحائط. تجنّب استخدام أي مهابئ للقابس.

- **تنبيه:** • هذا الجهاز مُصمَّم للاستخدام بحيثٍ يتم توصيل كبل الطاقة بالأرضي. إذا لم يكن كبل الطاقة موصلاً بالأرضي، فقد تحدث صدمة كهربائية. يُرجى التاكد من توصيل سلك الطاقة بماخذ التيار الكهربائي بالحائط مباشرة ومؤرِّ ض بشكلٍ صحيح. تجنّب استخدام مهايئ للمحوّل بمقبس ثنائي التوصيل. • ّ تأكد من توصيل جهاز العرض والكمبيوتر )مصدر اإلشارة( بنفس نقطة التأريض. في حال سيتم توصيل جهاز العرض
- والكمبيوتر (مصدر الإشارة) بنقاط تأريض مختلفة، فقد تؤدي التقلبات المحتملة في الأرض إلى نشوب حريق أو دخان. • ّ لمنع تحرك كبل الطاقة من مكانه، تأكد من إدخال جميع شعب قابس كبل الطاقة بالكامل في الوحدة الطرفية لدخل التيار المتردد )IN AC ّ ) بجهاز العرض قبل استخدام مصد كبل الطاقة، فالتوصيل غير المحكم لكبل الطاقة قد ينتج عنه نشوب حريق أو حدوث صدمة كهربائية.

بمجرد توصيل كبل الطاقة، يضيء المؤشر POWER في جهاز العرض باللون األخضر.

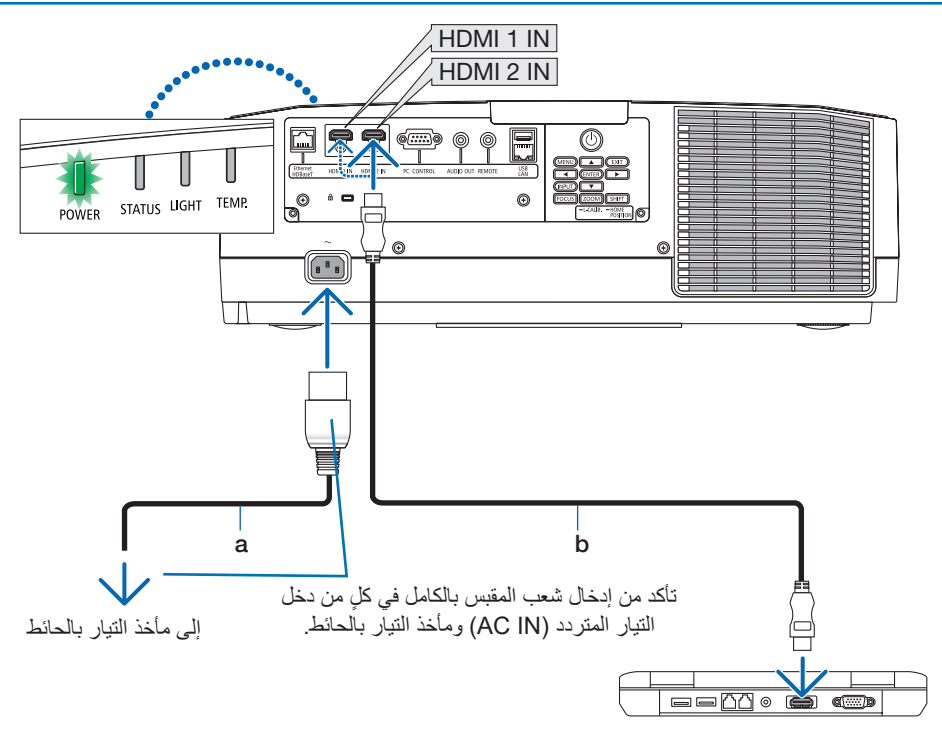

a: كبل الطاقة (مرفق) / b: كبل HDMI (غير مرفق)

- استخدم كبل RHDMI معتمد عالي السرعة.
- ّ لحماية كبل الطاقة من التعر ّ ض للخلع بطريق الخطأ من دخل التيار المتردد بجهاز العرض، استخدم مصد كبل الطاقة. أدخل قابس سلك الطاقة في طرف توصيل التيار المتردد إلى أن يتم تثبيت سدادة سلك الطاقة تمامًا ويُسمع صوت النقر .

# **تنبيه:**

قد ترتفع حرارة بعض أجزاء جهاز العرض مؤقتًا إذا تم إيقاف تشغيله باستخدام الزر POWER أو في حال فصل وحدة الإمداد بالتيار المتردد أثناء التشغيل العادي لجهاز العرض. توخ الحذر عند حمل جهاز العرض.

#### مالحظة:

• ّ إذا قمت بسحب سلك مصدر اإلمداد بالطاقة أثناء تثبيت الموصل، فقد تسقط الوحدة الرئيسية وتتعرض للتلف.

# **.2-3 تشغيل جهاز العرض**

# **تحذير**

<span id="page-46-0"></span>يقوم جهاز العرض بتوليد ضوء قوي. عندما يتم تشغيل الطاقة، احرص على التشغيل من الجهة الجانبية أو الخلفية لجهاز العرض )خارج منطقة الخطر(. وكذلك عند تشغيل الجهاز، تأكد من عدم توجيه أي شخص لنظره إلى العدسة ضمن نطاق العرض.

**.1 اخلع غطاء العدسة.**

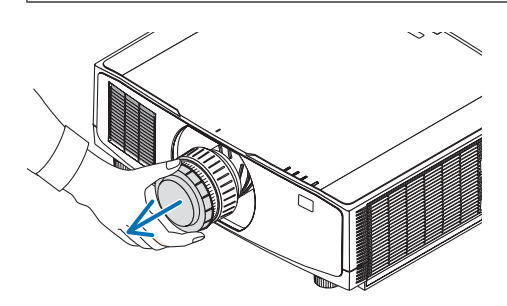

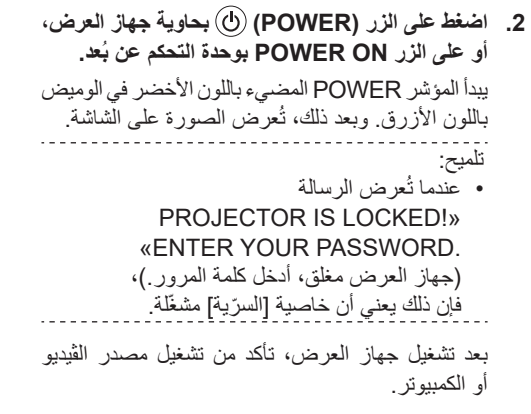

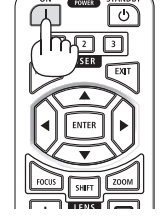

مالحظة:

• في حال عدم وجود إشارة دخل، تُعرض شاشة زرقاء (خلفية زرقاء) (وفقًا لإعدادات قائمة المصنع الافتراضية).

**إجراء معايرة العدسة** 

بعد تركيب وحدة العدسة المتوفرة بشكل منفصل أو استبدال وحدة عدسة، قم بإجراء عملية ]معايرة العدسة[ من خالل الضغط مع االستمرار في الضغط على الزر .CALIB-L/ZOOM الموجود بحاوية جهاز العرض ألكثر من ثانيتين. فالمعايرة من شأنها أن تضبط المدى القابل للتعديل للزووم واإلزاحة والتركيز البؤري. في حالة عدم إجراء المعايرة، قد ال تحصل على أفضل نتيجة للتركيز البؤري والزووم حتى بعد ضبط التركيز البؤري والزووم للعدسة.

مالحظة:

• وظيفة ]معايرة العدسة[ غير متاحة مع وحدة العدسة .NP50ZL/NP44ML

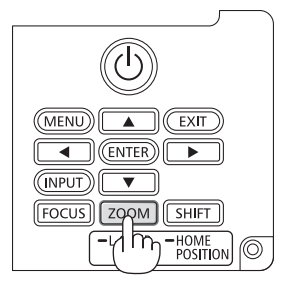

**ملحوظة حول شاشة بدء التشغيل )شاشة تحديد لغة القائمة(**

عند قيامك بتشغيل جهاز العرض للمرة األولى، ستظهر لك قائمة بدء التشغيل. تمنحك هذه القائمة الفرصة الختيار واحدة من 30 لغة للقائمة.

**الختيار لغة القائمة، اتبع الخطوات التالية:**

**.1 استخدم الزر** ▲ **أو** ▼ **أو** ◀ **أو** ▶ **الختيار لغة من بين 30 لغة من القائمة.**

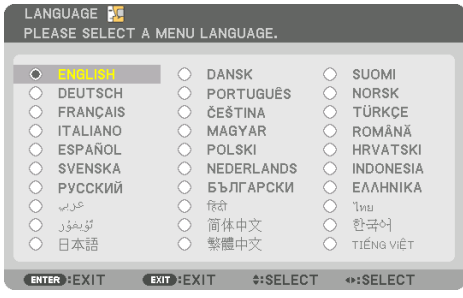

**.2 اضغط على الزر ENTER لتنفيذ االختيار.**

بعد االنتهاء من هذه الخطوة، يمكنك المتابعة إلى تشغيل القائمة. يمكنك اختيار لغة القائمة لاحقًا إذا أردت ذلك.

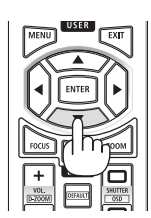

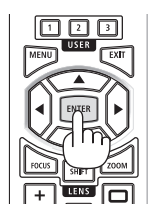

- احرص على عدم غلق غطاء العدسة أثناء تشغيل جهاز العرض. ففي حال تركيب غطاء العدسة أثناء التشغيل؛ فقد يلتوي بفعل الحرارة المرتفعة. • إذا أضاء المؤشر STATUS باللون البرتقالي عند الضغط على زر الطاقة، عندئذ لن يتم تشغيل جهاز العرض طالما أن ]قفل لوحة التحكم[ مضبوط على ]تشغيل[. قم بإلغاء القفل بإيقاف تشغيل هذه الوظيفة.
	- أثناء وميض المؤشر POWER باللون األزرق في دورات قصيرة، عندئذ يتعذر إيقاف التشغيل باستخدام زر الطاقة.

## **.2-4 اختيار مصدر تشغيل**

**اختيار مصدر الحاسب اآللي أو الڤيديو**

مالحظة:

• قم بتشغيل مصدر الحاسب اآللي أو الڤيديو المتصل بجهاز العرض.

# **ًا التقاط اإلشارات تلقائي**

اضغط على الزر INPUT لمدة ثانية واحدة أو أكثر. سيبحث جهاز العرض عن مصدر الدخل المتاح ويعرضه. كما سيتغير مصدر الدخل على النحو التالي:  $... \leftarrow$  HDMI1  $\leftarrow$  HDBaseT  $\leftarrow$  HDMI2  $\leftarrow$  HDMI1

• اضغط عليه لبرهة لعرض شاشة ]الدخل[.

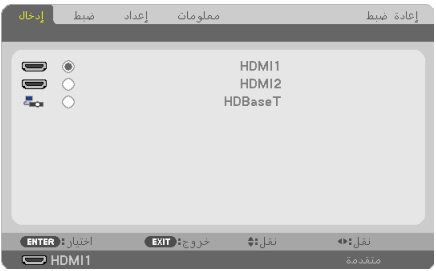

<span id="page-49-0"></span>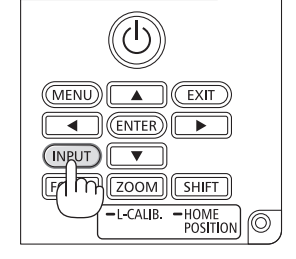

• اضغط على األزرار ▼/▲ لمطابقة الوحدة الطرفية لدخل الهدف ثم اضغط على الزر ENTER لتبديل الدخل. لحذف عرض القائمة في شاشة ]الدخل[، اضغط على الزر MENU أو EXIT.

تلميح:

• في حالة عدم وجود إشارة دخل، سيتم تخطي الدخل.

# **ُعد استخدام وحدة التحكم عن ب**

اضغط على أ*يٍ من الأزر*ار HDMI1 أو HDBaseT أو HDBaseT.

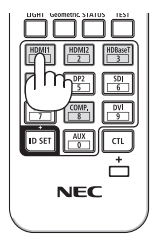

\_\_\_\_\_\_\_\_\_\_\_\_\_\_\_

**اختيار مصدر افتراضي** يمكنك تعيين أحد المصادر كمصدر افتراضي بحيث يعرض في كل مرة يتم فيها تشغيل جهاز العرض. **.1 اضغط على الزر MENU.**

ٍ عندئذ تظهر القائمة.

- **.2 اضغط على الزر** ▶ **الختيار ]إعداد[، ثم اضغط على الزر** ▼ **أو الزر ENTER الختيار ]عام[.**
	- **.3 اضغط على الزر** ▶ **الختيار ]خيارات)2([، ثم اضغط على الزر** ▼ **أو الزر ENTER.**
- **.4 اضغط على الزر** ▼ **أربع مرات لتحديد ]اختيار الدخل االفتراضي[ ثم اضغط على الزر ENTER.**

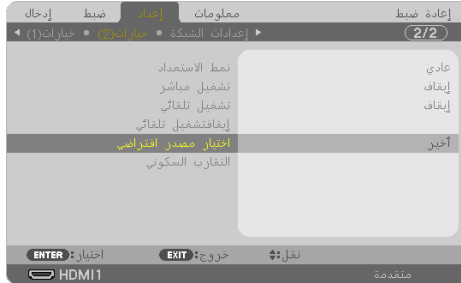

تَعرض عندئذٍ شاشة [اختيار الدخل الافتراضي].

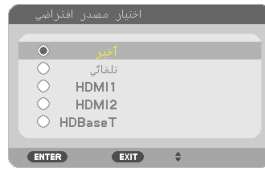

- **.5 ّحدد أحد المصادر كمصدر افتراضي واضغط على الزر ENTER.**
	- **.6 اضغط على الزر EXIT عدة مرات إلغالق القائمة.**
		- **.7 أعد تشغيل جهاز العرض.**

سيتم عرض المصدر الذي اخترته في الخطوة .5

# **.2-5 ضبط مقاس الصورة وموضعها**

استخدم إزاحة العدسة وقاعدة اإلمالة القابلة للضبط والزووم والتركيز البؤري لضبط حجم الصورة وموضعها. لم ترد الرسومات والكبالت في هذا الفصل لوضوحها.

<span id="page-51-0"></span>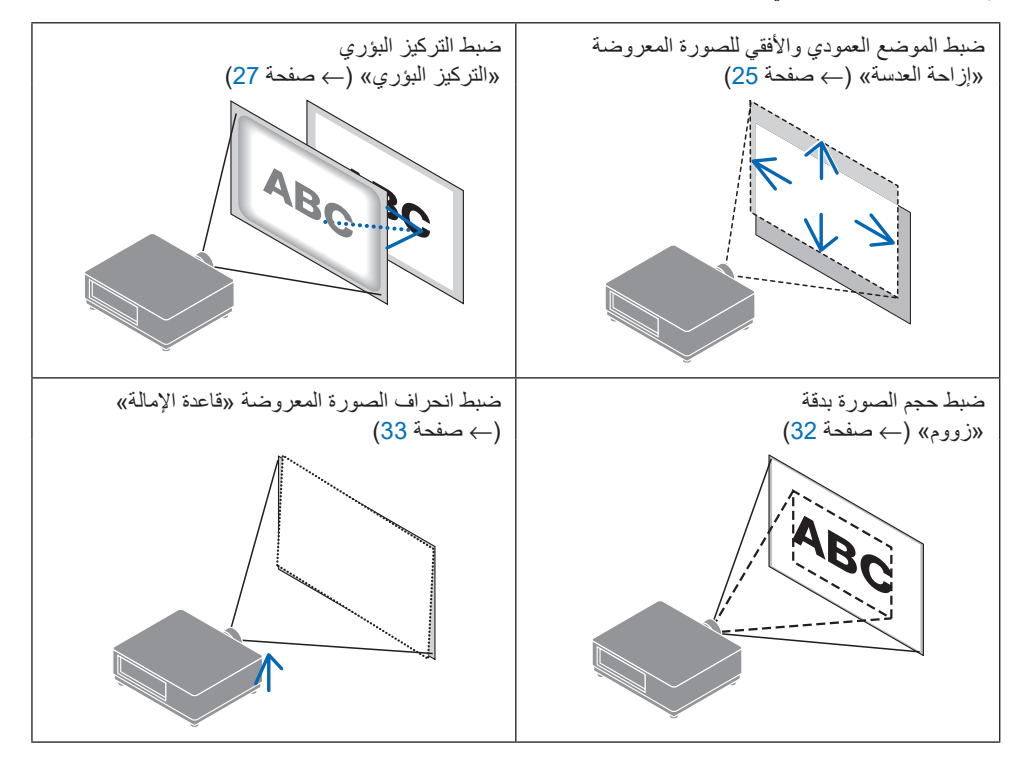

**ضبط الوضع العمودي للصورة المعروضة )إزاحة العدسة(**

<span id="page-52-0"></span>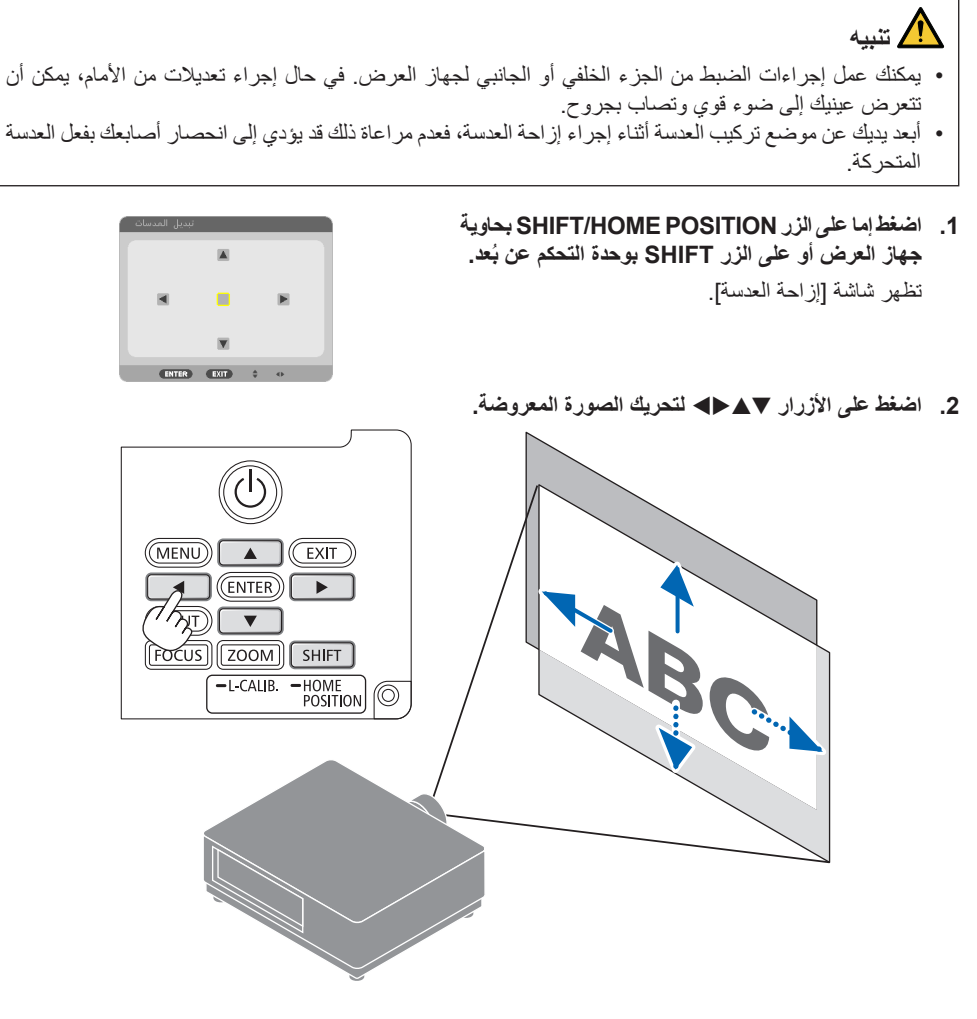

**إلرجاع العدسة إلى الوضع األصلي**

اضغط مع االستمرار في الضغط على الزر POSITION HOME/SHIFT ّ ألكثر من ثانيتين. فتعود العدسة المركبة بجهاز العرض إلى وضعها الأصلي. (في المركز تقريبًا)

- في حال إزاحة العدسة إلى الحد الأقصى في الاتجاه القطري، تتحول المنطقة الطرفية للشاشة إلى اللون الأسود أو تُغطى بالظلال.
- استخدم العدسة FL11NP في الموضع األصلي. إذا لزم األمر، قم بتعديل موضع الصورة المعروضة باستخدام وظيفة إزاحة العدسة.
- احرص على تثبيت العدسة ZL50NP بجهاز العرض باستخدام مجموعة الدعم المرفقة. قم بتحرير براغي مجموعة الدعم، ويمكنك ضبط إزاحة العدسة.
- احرص على تثبيت العدسة NP44ML بجهاز العرض باستخدام مجموعة الدعم التي تُباع بشكل منفصل (NP01LK). وظيفة إزاحة العدسة غير متاحة مع العدسة ML44NP.
	- تلميح:
	- يوضح الشكل الوارد أدناه نطاق تعديل إزاحة العدسة )طريقة العرض: مكتبي/أمامي( لوحدة العدسة ZL41NP.

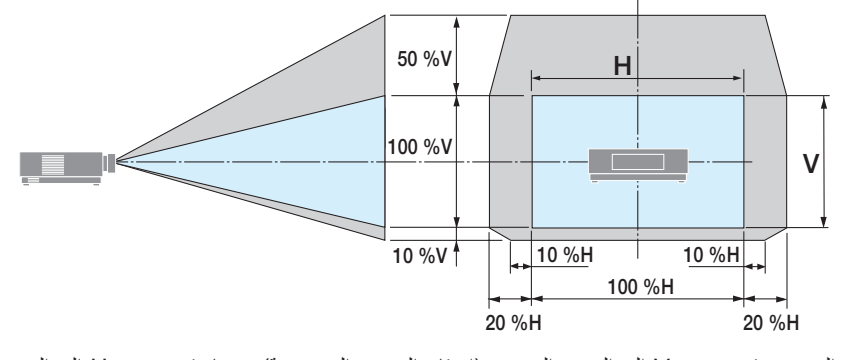

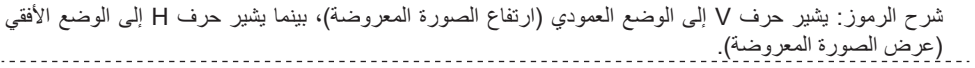

## **التركيز البؤري**

<span id="page-54-0"></span>يُنصح به لإجراء ضبط التركيز البؤري بعد ترك جهاز العرض في حالة نموذج الفحص للعرض لأكثر من 30 دقيقة.

# **)يدوي بؤري تركيز )NP15ZL/NP14ZL/NP13ZL/NP12ZL :المستخدمة العدسة**

استخدم عجلة التركيز البؤري للحصول على أفضل تركيز بؤري.

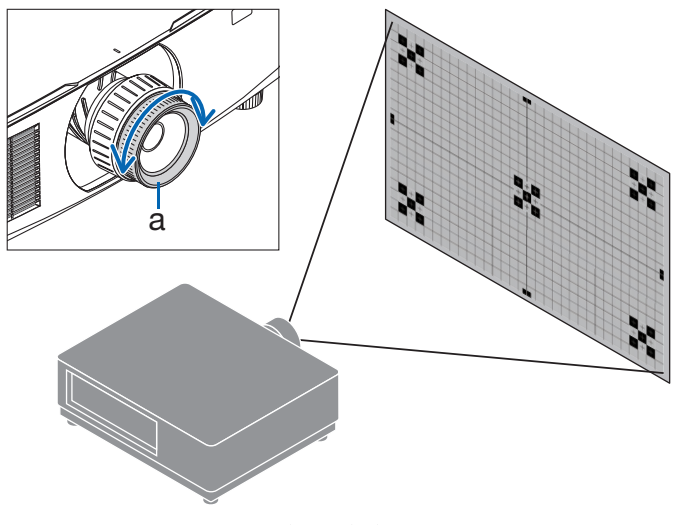

a: عجلة التركيز البؤري

**العدسة المستخدمة: FL11NP( تركيز بؤري يدوي(** مع عدسة FL11NP، اضبط التركيز البؤري وتشوه الصورة. **التحضيرات:** اضغط مع االستمرار على الزر POSITION HOME/SHIFT الموجود على الحاوية لمدة تزيد عن ثانيتين إلرجاع العدسة مرة أخرى إلى وضعها األصلي.

**.1 ّ أدر عجلة تصحيح التشوه إلى الحافة اليسرى.**

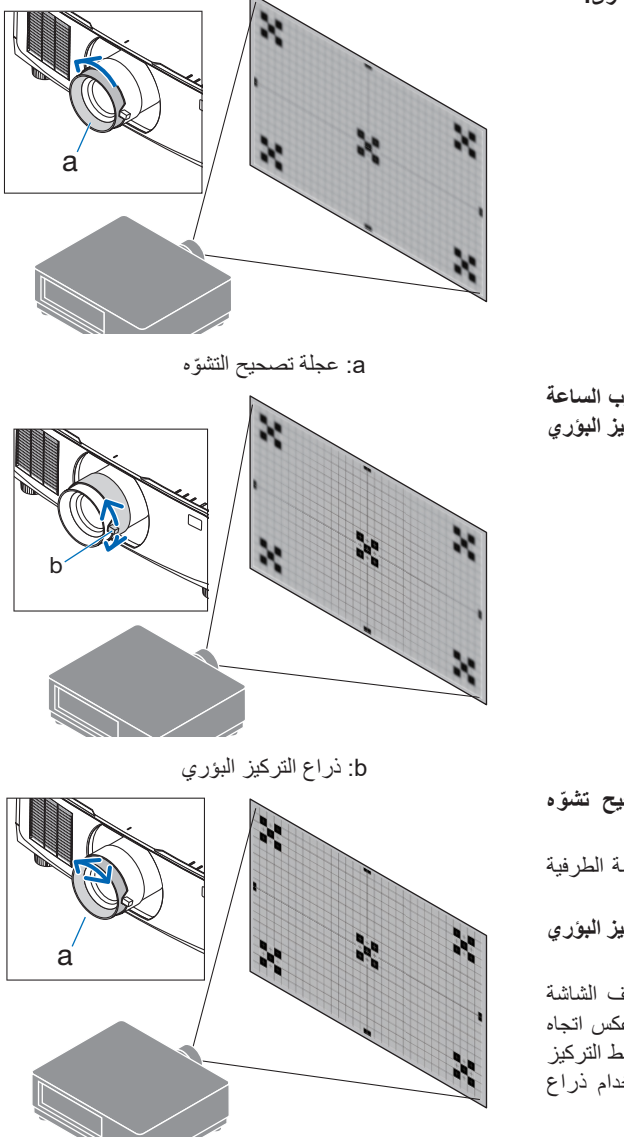

**<sup>.</sup>2 أدر ذراع التركيز البؤري في اتجاه عقارب الساعة وعكس اتجاه عقارب الساعة لضبط التركيز البؤري في وسط الشاشة.**

**.3 ّ استخدم عجلة تصحيح التشو ّ ه لتصحيح تشوه الشاشة.**

)يؤدي هذا ً أيضا إلى وضع منطقة الشاشة الطرفية في البؤرة.)

**.4 استخدم ذراع التركيز البؤري لضبط التركيز البؤري الكلي للشاشة.**

\* إذا كان التركيز البؤري في منتصف الشاشة مغلقًا، فأدر عجلة تصحيح التشوّه عكس اتجاه عقارب الساعة قليلاً. يمكن الآن ضبط التركيز البؤري في منتصف الشاشة باستخدام ذراع التركيز البؤري.

**العدسة المستخدمة: ZL40NP/ZL41NP( تركيز بؤري آلي(**

**.1 اضغط على الزر FOCUS.**

ON COMB STANDEY عندئذ تظهر شاشة التحكم [التركيز البؤري للعدسة].  $\Box$ <br> $\Box$ EXIT  $(MENU)$  $\boxed{\blacktriangle}$  $(\boxed{EXIT})$ БÚ **In** الوسط FNTER ENTER EXIT +  $FQ(US)$   $ZOOM$   $(SHIFT)$ اضغط على الأزرار ♦ لضبط التركيز البؤري.

- **.2 عندما يكون المؤشر على خيار ]الوسط[ في قائمة المعلومات المعروضة على الشاشة، اضغط إما على الزر** ◀ **أو** ▶ **لمحاذاة التركيز البؤري حول المحور البصري.**
- \* توضح الصورة مثالاً عند انتقال إزاحة العدسة لأعلى ويكون التركيز البؤري محاذيًا للجزء السفلي من الشاشة. وعندما تكون العدسة في المنتصف، يكون التركيز البؤري محاذيًا لمركز الشاشة.

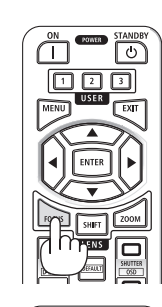

POWER  $\overline{\Box}$ 

ENTER

LENS

靣

 $\frac{1000}{\sqrt{3}}\sqrt{\frac{3}{\sqrt{3}}}$ 

 $\sqrt{2}$ 回回回

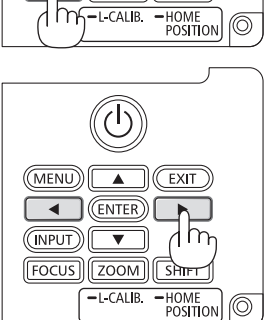

 $\sqrt{(\text{ENTER})}$ 

 $(TNPUT)$  $(TV)$ 

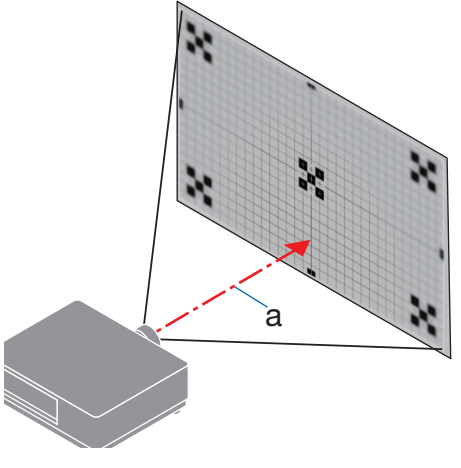

a: المحور البصري

**.3 اضغط على الزر** ▼ **الختيار خاصية ]محيط[ من قائمة المعلومات المعروضة على الشاشة، ثم اضغط إما على الزر** ◀ **أو** ▶ **لمحاذاة تركيز المنطقة الطرفية للشاشة. أثناء هذه العملية، سيتم الحفاظ على التركيز البؤري حول المحور البصري.**

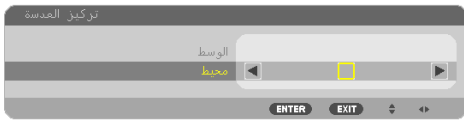

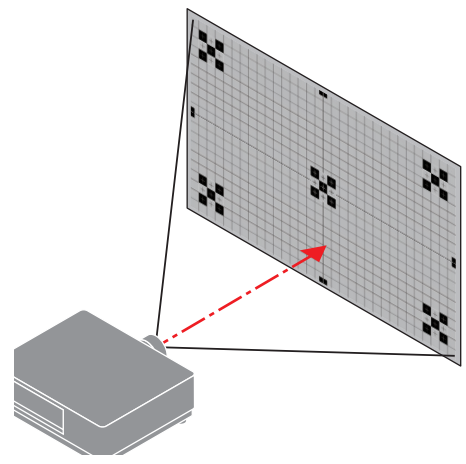

**العدسة المستخدمة: ZL43NP/ZL50NP( تركيز بؤري آلي(**

**.1 اضغط على الزر FOCUS.**

عندئذ تظهر شاشة التحكم ]التركيز البؤري للعدسة[.

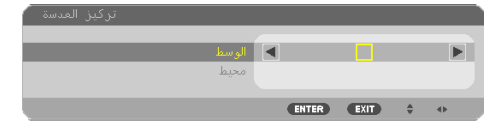

اضغط على األزرار ▶◀ لضبط التركيز البؤري.

\* يُرجى العلم أن خاصية [محيط] مع التركيز البؤري للعدسة غير متاحة مع وحدة العدسة هذه.

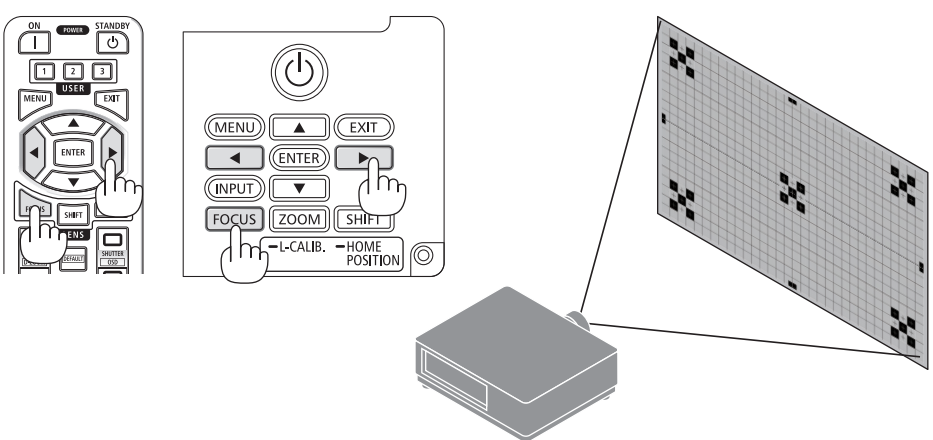

**العدسة المستخدمة: ML44NP( تركيز بؤري آلي(**

- يجب تثبيت العدسة NP44ML بجهاز العرض باستخدام مجموعة الدعم التي تُباع بشكلٍ منفصل (NP01LK). لم يتم عرض مجموعة الدعم في هذا الرسم التوضيحي.
	- **.1 اضغط على الزر FOCUS.**

عندئذ تظهر شاشة التحكم [التركيز البؤري للعدسة].

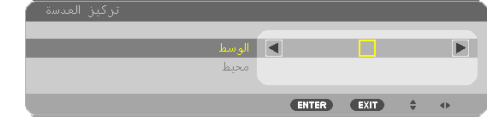

اضغط على الأزرار ♦ لضبط التركيز البؤري لمركز الشاشة.

ُرجى العلم أن خاصية ]محيط[ مع التركيز البؤري للعدسة غير \* ي متاحة مع وحدة العدسة هذه. استخدم شاشة التحكم ]زوم العدسة[ لضبط التركيز البؤري للمنطقة

الطرفية.

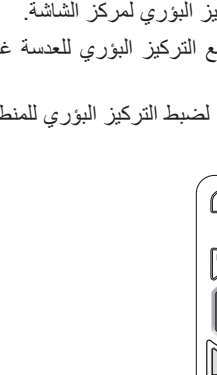

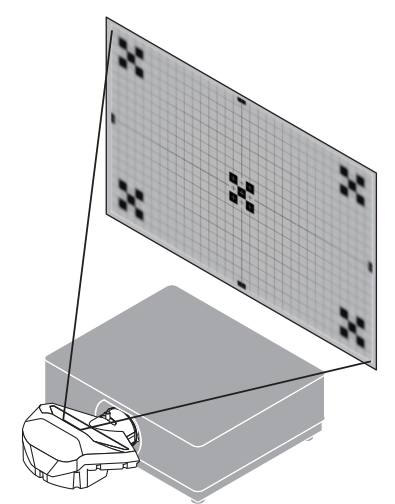

**.2 اضغط على الزر CALIB-L/ZOOM. بحاوية جهاز العرض.** عندئذ تظهر شاشة التحكم ]زووم العدسة[.

তি  $\overline{\square} \, \overline{\square} \, \overline{\square}$ 

\* بطريقة أخرى، اضغط على الزر ZOOM في وحدة التحكم عن ُعد. ب

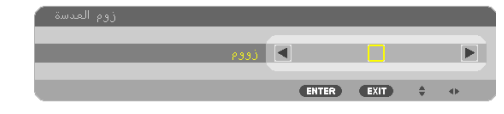

اضغط على الأزرار ♦ لمحاذاة التركيز البؤري للمنطقة الطرفية للشاشة.

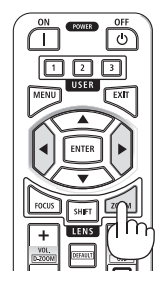

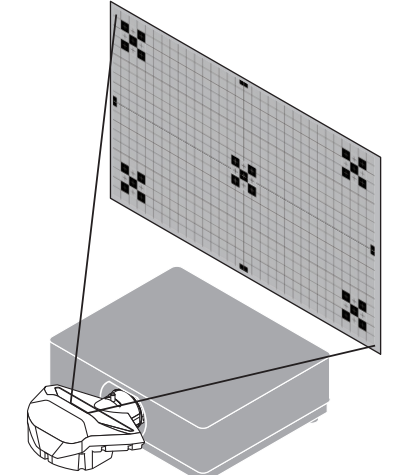

### **الزووم**

### **)يدوي زووم )NP15ZL/NP14ZL/NP13ZL/NP12ZL :المستخدمة العدسة**

أدر عجلة الزووم باتجاه عقارب الساعة وعكس اتجاه عقارب الساعة.

<span id="page-59-0"></span>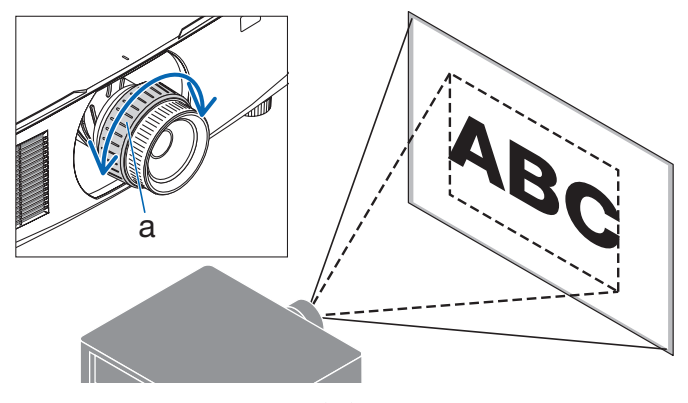

a: عجلة الزووم

#### **)آلي زووم )NP50ZL/NP43ZL/NP41ZL/NP40ZL :المستخدمة العدسة**

**.1 اضغط على الزر .CALIB-L/ZOOM.**

عندئذ تظهر نافذة ضبط ]الزووم[.

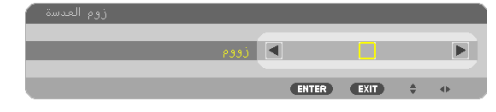

ُعد. \* بطريقة أخرى، اضغط على الزر ZOOM في وحدة التحكم عن ب اضغط على الأزرار ♦ لضبط الزووم.

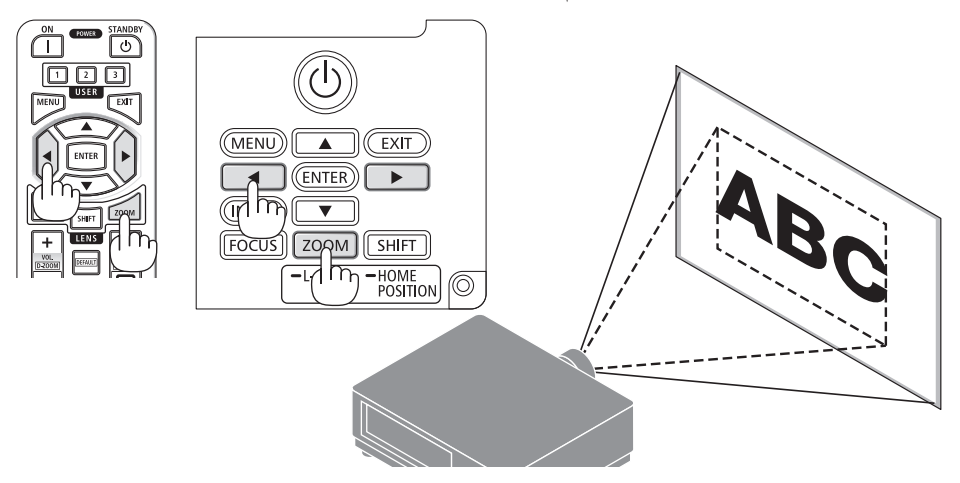

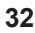

**ضبط قاعدة اإلمالة**

- **.1 ّ أدر قاعدتي اإلمالة اليسرى واليمنى لضبطهما.** تطول قاعدة اإلمالة وتقصر عند تدويرها. أدر إحدى ّ قاعدتي اإلمالة لضبط الصورة إلى أن تصبح الصورة مستوية.
- يمكن إطالة قاعدة اإلمالة بمقدار 20 مم0.8/ بوصة بحد أقصى.
- يمكن استخدام قاعدة اإلمالة بمقدار 4 درجات بحد أقصى إلمالة جهاز العرض.

<span id="page-60-0"></span>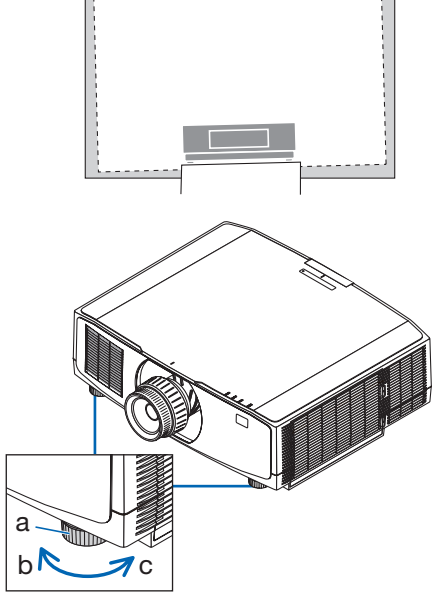

a: قاعدة اإلمالة / b: ألعلى / c: ألسفل

- احرص على عدم إطالة قاعدة اإلمالة ألكثر من 20 مم0.8/ بوصة، وإال فسوف يؤدي ذلك إلى عدم استقرار جهاز العرض في موضعه.
- ال تستخدم قاعدة اإلمالة ألي غرض آخر بخالف ضبط انحراف زاوية تركيب جهاز العرض. التعامل مع قاعدة اإلمالة بشكل غير صحيح، مثل حمل جهاز العرض من خالل اإلمساك بقاعدة اإلمالة أو تعليقه على حائط باستخدام قاعدة الإمالة، يمكن أن يُلحق الضرر بجهاز العرض.

## **.2-6 ضبط الصورة والصوت**

<span id="page-61-0"></span>**ضبط الصورة اعرض ]ضبط[ في قائمة المعلومات المعروضة على الشاشة واضبط الصورة. ارجع إلى دليل التركيب لمعرفة التفاصيل. زيادة أو خفض مستوى الصوت**

يمكن ضبط مستوى الصوت من الوحدة الطرفية OUT AUDIO.

#### مالحظة مهمة:

• ال ترفع مستوى الصوت إلى الحد األقصى بنظام السماعات الخارجي الموصل بالمقبس OUT AUDIO الخاص بجهاز العرض. فالقيام بذلك قد يؤدي إلى إصدار صوت عال على نحو غير متوقع أثناء تشغيل أو إيقاف تشغيل جهاز العرض، مما ينتج عنه إلحاق الضرر بحاسة السمع لديك. وعند ضبط مستوى الصوت بنظام السماعات الخارجي، احرص على أن يكون مستوى الصوت بنظام السماعات أقل من نصف القيمة واضبط مستوى الصوت بجهاز العرض للحصول على مستوى الصوت المناسب.

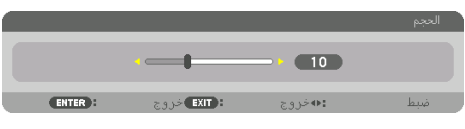

في حالة عدم ظهور أية قوائم، تعمل األزرار ◀ و ▶ بحاوية جهاز العرض بمثابة مفتاحي تحكم في مستوى الصوت. • في وحدة التحكم عن بُعد، اضغط على الزر .)−( أو( + )VOL./D-ZOOM :+ رفع مستوى الصوت :− خفض مستوى الصوت

- ال يمكن ضبط مستوى الصوت باستخدام الزر ◀ أو ▶ في الحاالت التالية.
	- عندما تظهر قائمة المعلومات المعروضة على الشاشة
- عند تكبير الشاشة بالضغط على الأزرار ZOOM-D./VOL( +()− )أثناء الضغط باستمرار على الزر CTL في وحدة التحكم عن بُعد

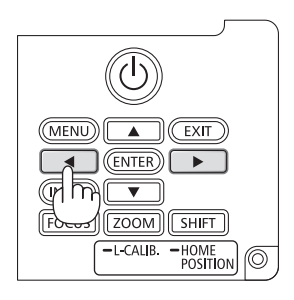

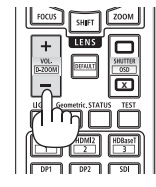

# **.2-7 إيقاف تشغيل جهاز العرض**

**إليقاف تشغيل جهاز العرض:**

**،ً اضغط على الزر )POWER )بحاوية جهاز العرض .1 أوال ُعد. أو على الزر STANDBY POWER بوحدة التحكم عن ب** ستظهر الرسالة POWER OFF / ARE YOU SURE?I CARBON SAVINGS-SESSION /

[2CO-g[0.000( ]إطفاء الطاقة / هل أنت متأكد؟ انخفاض االنبعاثات الكربونية في المرة الواحدة 0.000]2CO-g)]

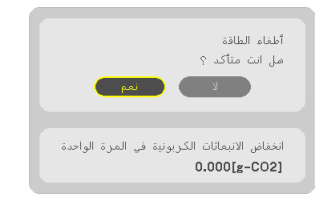

**ًا، اضغط على الزر ENTER أو على الزر )POWER ) .2 ثاني أو على الزر STANDBY POWER مرة أخرى.**

سينطفئ مصدر الضوء وسيتم قطع اإلمداد بالطاقة.

<span id="page-62-0"></span>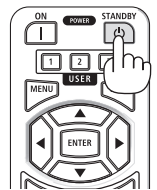

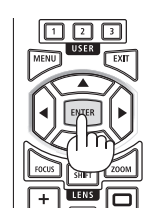

 **تنبيه** • قد ترتفع حرارة بعض أجزاء جهاز العرض مؤقدًا إذا تم إيقاف تشغيله باستخدام الزر POWER أو في حال فصل وحدة اإلمداد بالتيار المتردد أثناء التشغيل العادي لجهاز العرض. توخ الحذر عند حمل جهاز العرض.

- ّر إيقاف التشغيل. أثناء وميض المؤشر POWER باللون األزرق في دورات قصيرة، يتعذ
- إذا تم إجراء عملية إيقاف تشغيل الطاقة أثناء تحريك العدسة، فلن تتوقف الطاقة حتى تكتمل حركة العدسة.
- ال تفصل كبل الطاقة من جهاز العرض أو من مأخذ التيار الكهربائي أثناء عرض إحدى الصور؛ فقد يؤدي ذلك إلى تلف الوحدة الطرفية لدخل التيار المتردد بجهاز العرض أو مقبس التيار الكهربائي. إليقاف تشغيل التيار المتردد أثناء عرض صورة، استخدم مفتاح الموزع الكهربائي أو القاطع الكهربائي، وما إلى ذلك.
- ال تفصل وحدة إمداد جهاز العرض بالتيار المتردد في غضون 10 ٍ ثوان من القيام بالتعديالت أو ضبط التغييرات وإغالق القائمة، فقد يؤدي ذلك إلى ضياع التعديالت واإلعدادات.

# **.2-8 ما بعد االستخدام**

**.1 انزع كبل الطاقة.**

<span id="page-63-0"></span>لسحب قابس الطاقة، اضغط مع االستمرار في الضغط على القسم البارز على الجانبين األيمن واأليسر من سدادة سلك الطاقة.

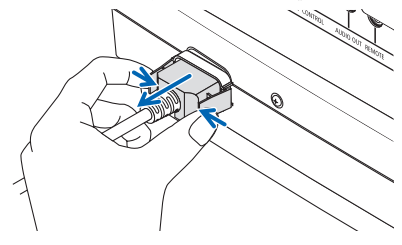

- **.2 افصل أي كبالت أخرى.**
- **.3 ّركب غطاء العدسة على العدسة ذاتها.**
- **.4 قبل نقل جهاز العرض، اربط قاعدة اإلمالة حال إطالتها.**

# **.3-1 المواصفات**

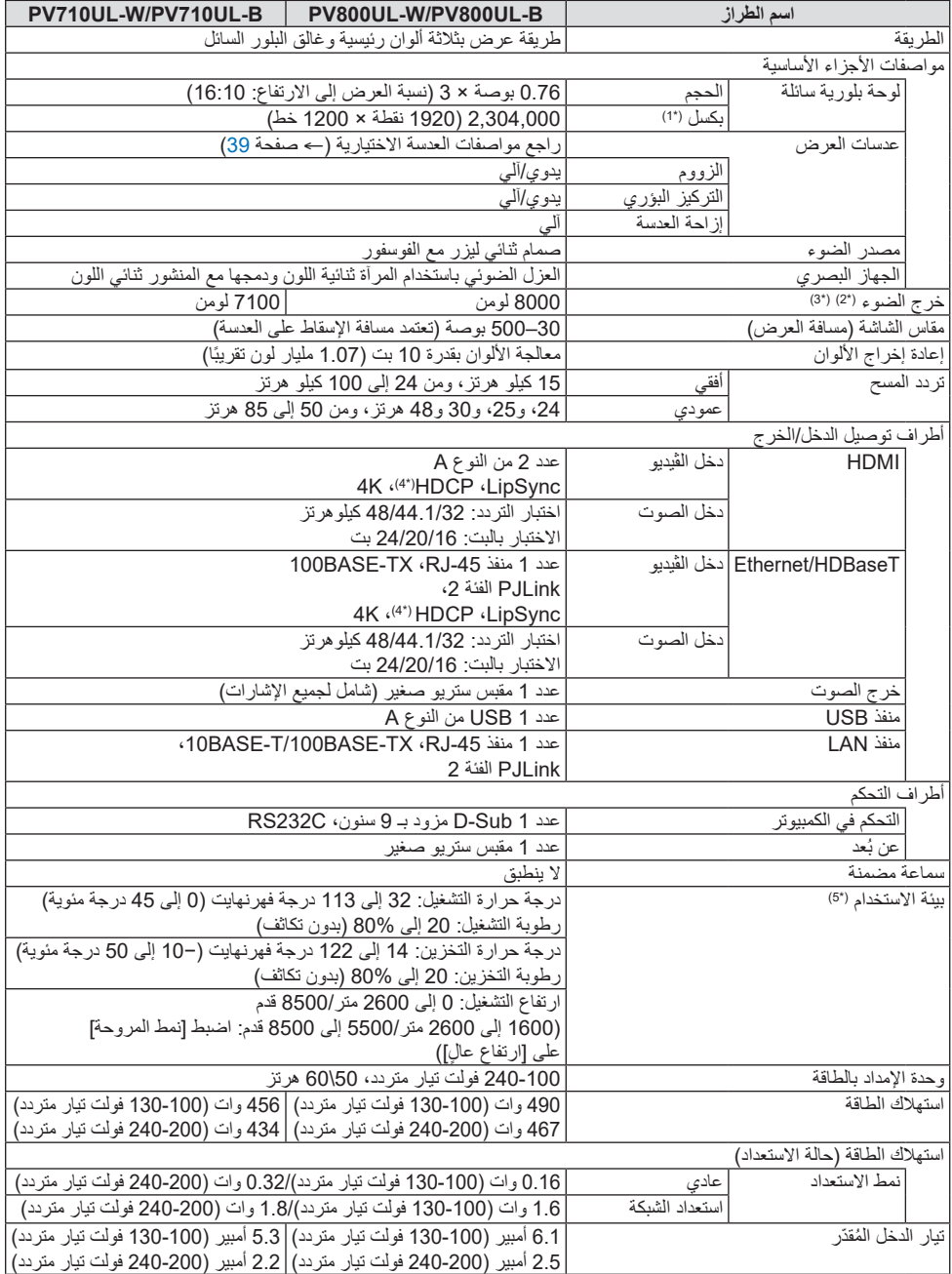

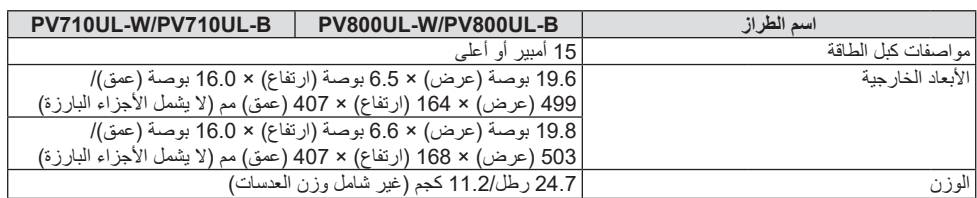

\*1 تصل نسبة وحدات البكسل الفعالة إلى أكثر .99.99%

- \*2 يتوافق مع المعيار 21118ISO2020-
- 3\* هذا هو السطوع عند تركيب وحدة العدسة NP41ZL (تُباع على حدة) و [نمط الإضاءة] مضبوطة على [عادي] و [ضبط الضوء] مضبوطة على [100] و [الضبط المسبق] مضبوط على [درجة سطوع عالية]. يؤدي استخدام [ضبط الضوء] إلى تقليل السطوع.
- \*4 إذا لم تتمكن من مشاهدة المادة عبر منفذ دخل HDMI؛ فهذا ال يعني بالضرورة أن جهاز العرض ال يعمل على النحو الصحيح. قد يؤدي استخدام خاصية HDCP إلى التعرض إلى حاالت يكون المحتوى فيها محمي عبر هذه الخاصية؛ وبالتالي ال يتم عرض المحتوى حسب قرار/نية مطبقي .)المحدودة Digital Content Protection شركة )HDCP نظام

Lip Sync. ،بت12-/10/8 ،Deep Color ،HDR :الفيديو

الصوت: LPCM، حتى 2 بوصة، المعدل البسيط 48/44.1/32 كيلو هرتز، عينة البت؛ 24/20/16 بت

 $HDCP 1.4$  يدعم  $HDMI$ 

HDCP 1.4 يدعم :HDBaseT

- \*5 سيتم تنشيط وظائف حماية جهاز العرض وفقًا لدرجة حرارة بيئة التشغيل.
- ّ للحصول على المزيد من المعلومات، تفضل بزيارة المواقع اإللكترونية التالية: <https://www.sharpnecdisplays.us> :األمريكية المتحدة الواليات <https://www.sharpnecdisplays.eu> :أوروبا <https://www.sharp-nec-displays.com/global>:العالم في مكان أي من ّ للحصول على معلومات عن الملحقات االختيارية، تفضل بزيارة موقعنا اإللكتروني أو راجع الكتيب. ُ المواصفات عرضة للتغيير دون إخطار.

**عدسة اختيارية )تباع بشكل منفصل(**

<span id="page-66-0"></span>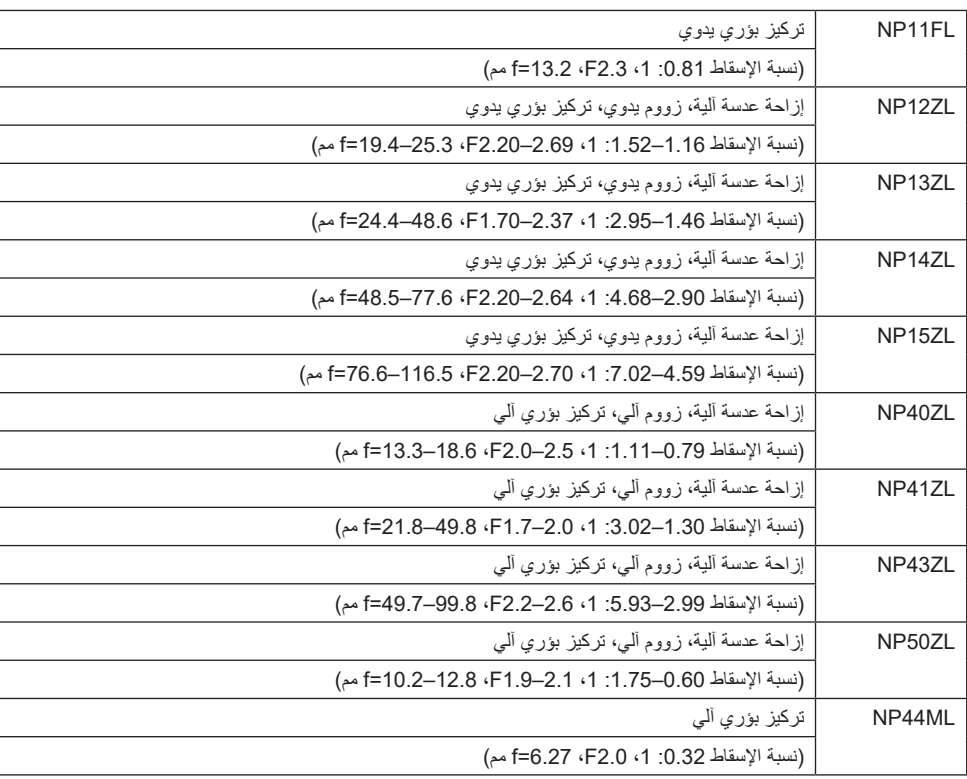

- نسبة اإلسقاط المذكورة أعاله هي المستخدمة للعرض على شاشة مقاس 100 بوصة.
- استخدم العدسة FL11NP في الموضع األصلي. إذا لزم األمر، قم بتعديل موضع الصورة المعروضة باستخدام وظيفة إزاحة العدسة.
- احرص على تثبيت العدسة ZL50NP بجهاز العرض باستخدام مجموعة الدعم المرفقة. قم بتحرير براغي مجموعة الدعم، ويمكنك ضبط إزاحة العدسة.
- احرص على تثبيت العدسة NP44ML بجهاز العرض باستخدام مجموعة الدعم التي تُباع بشكل منفصل (NP01LK). وظيفة إزاحة العدسة غير متاحة مع العدسة ML44NP.

**.3-2 استكشاف األعطال وإصالحها**

يساعدك هذا القسم على حل المشكالت التي قد تواجهك أثناء إعداد جهاز العرض أو استخدامك له.

**مميزات كل مؤشر**

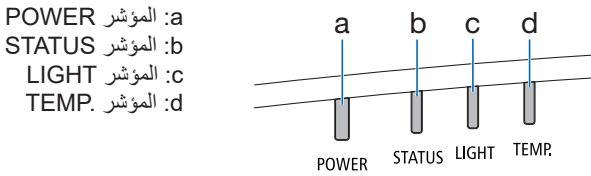

STATUS المؤشر :b

**رسالة المؤشر )رسالة الحالة(**

| حالة جهاز العرض                                         | .TEMP | <b>LIGHT</b>                        | <b>STATUS</b>              | <b>POWER</b>                              |
|---------------------------------------------------------|-------|-------------------------------------|----------------------------|-------------------------------------------|
| توقف التشغيل                                            | مُطفأ | مطفأ                                | مُطفأ                      | مُطفأ                                     |
| في حالة الاستعداد ([نمط الاستعداد] هو [عادي])           | مُطفأ | مُطفأ                               | مُطفأ                      | $\frac{1}{2}$<br>برنقالي<br>(وميض*1)      |
| في حالة الاستعداد ([نمط الاستعداد] هو [استعداد الشبكة]) | مُطفأ | مُطفأ                               | مُطفأ                      | $\mathbf{H}$<br>برنقالي<br>(ضوء<br>مستمر) |
| في حالة وضع السكون                                      | مُطفأ | مطفأ                                | مُطفأ                      | $\mathbf{H}$<br>أخضر<br>(ضوء مستمر)       |
| حالة تشغيل ([نمط الإضاءة] هي [عادي])                    | مُطفأ | $\mathbf{H}$<br>أخضر<br>(ضوء مستمر) | مُطفأ                      | $\mathbf{H}$<br>أزرق<br>(ضوء مستمر)       |
| حالة تشغيل ([نمط الإضاءة] هي [صامتة] أو [عمر طويل])     | مُطفأ | $\frac{1}{2}$<br>أخضر<br>(وميض*2)   | مُطفأ                      | $\mathbf{H}$<br>أزرق<br>(ضوء مستمر)       |
| طلب إجراء [معايرة العدسة].                              | مُطفأ | تختلف الحالة                        | 41.<br>برتقالي<br>(وميض*3) | تختلف الحالة                              |

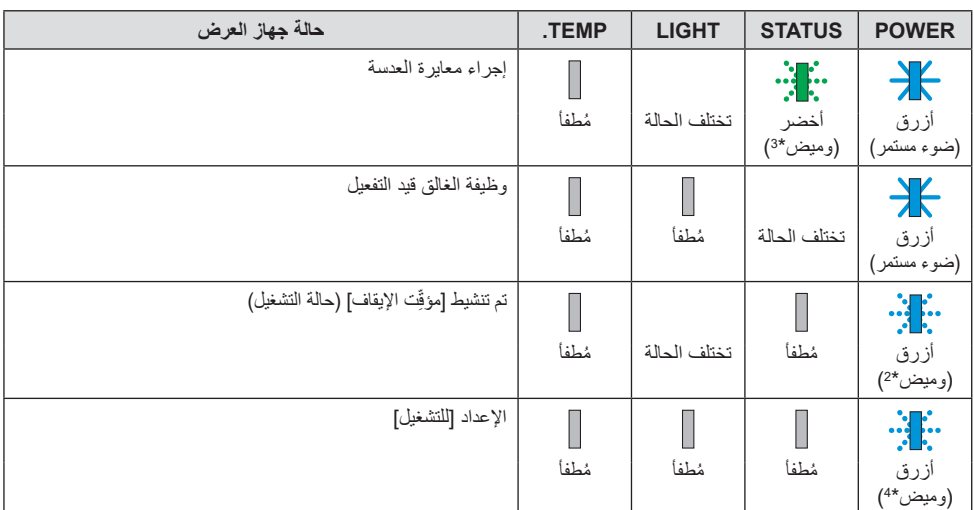

\*1 تكرار اإلضاءة لمدة 1.5 ثانية / واإلطفاء لمدة 7.5 ثانية

\*2 تكرار اإلضاءة لمدة 2.5 ثانية / واإلطفاء لمدة 0.5 ثانية

\*3 تكرار اإلضاءة لمدة 0.5 ثانية / واإلطفاء لمدة 0.5 ثانية / اإلضاءة لمدة 0.5 ثانية / واإلطفاء لمدة 2.5 ثانية

\*4 تكرار اإلضاءة لمدة 0.5 ثانية / واإلطفاء لمدة 0.5 ثانية

**رسالة المؤشر )رسالة الخطأ(**

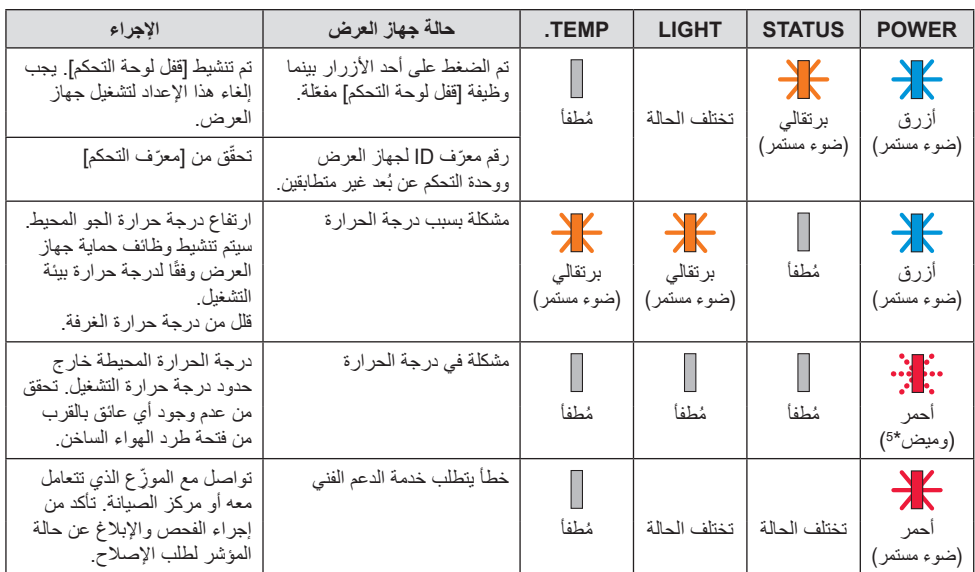

\*5 تكرار اإلضاءة لمدة 0.5 ثانية / واإلطفاء لمدة 0.5 ثانية

# **:ً ّال إذا كان الجهاز الواقي من درجة الحرارة مفع**

ً عندما تصبح درجة الحرارة داخل جهاز العرض مرتفعة جدا أو منخفضة ًجدا، يبدأ المؤشر POWER في الوميض باللون األحمر في دورة قصيرة. وبعد ذلك، يتم تفعيل الجهاز الواقي من درجة الحرارة ثم يتوقف تشغيل جهاز العرض. في هذه الحالة، يُرجى اتخاذ التدابير التالية: • اسحب مقبس الطاقة من المدخل الحائطي. • ً ضع جهاز العرض في مكان بارد إذا كان موضوعا بالفعل في درجة حرارة مرتفعة. • ّ نظف فتحة طرد الهواء الساخن إذا تراكمت األتربة بها.

• اترك جهاز العرض لمدة ساعة تقريبًا حتى تنخفض درجة الحرارة بداخله.

# **المشكالت الشائعة وحلولها**

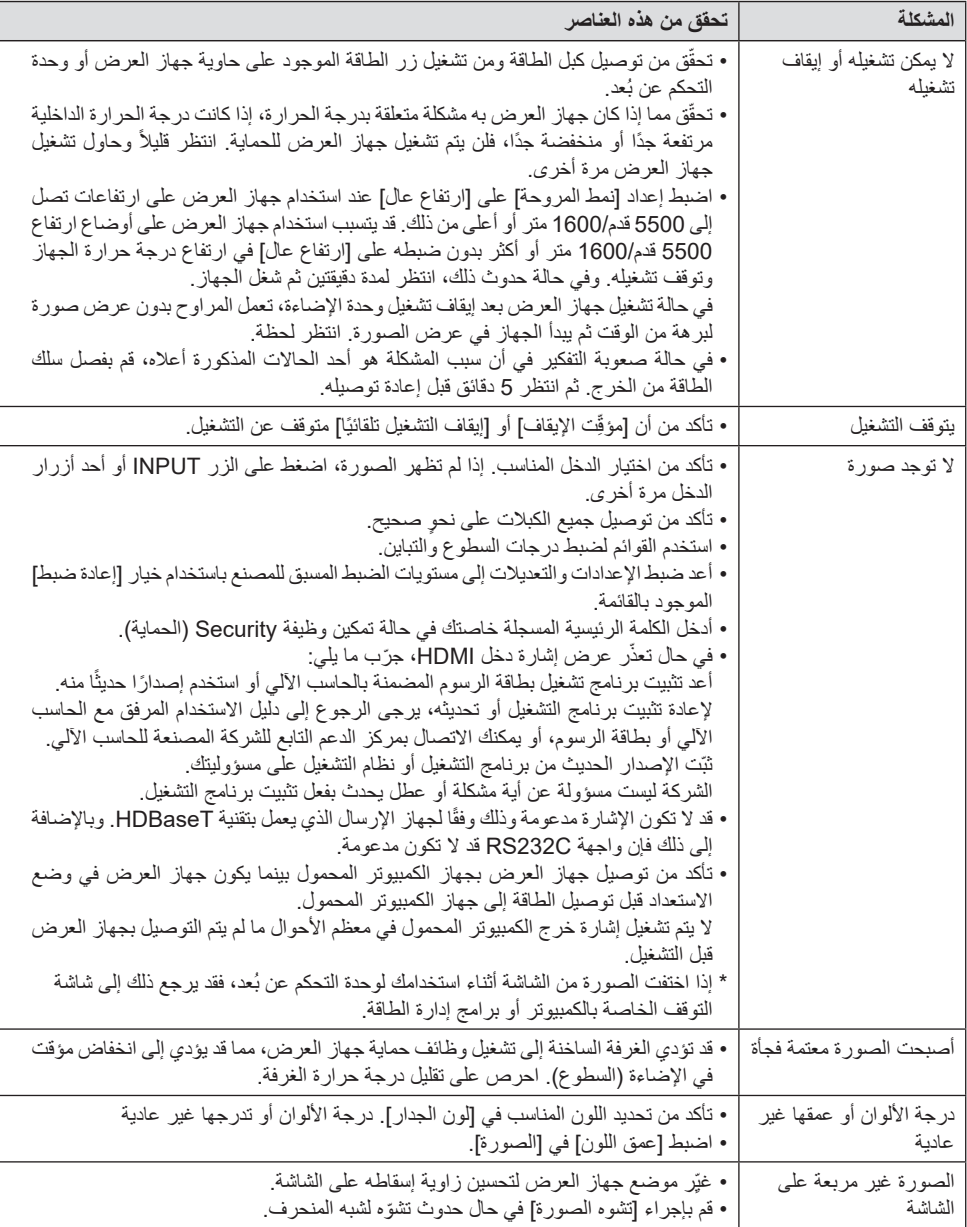

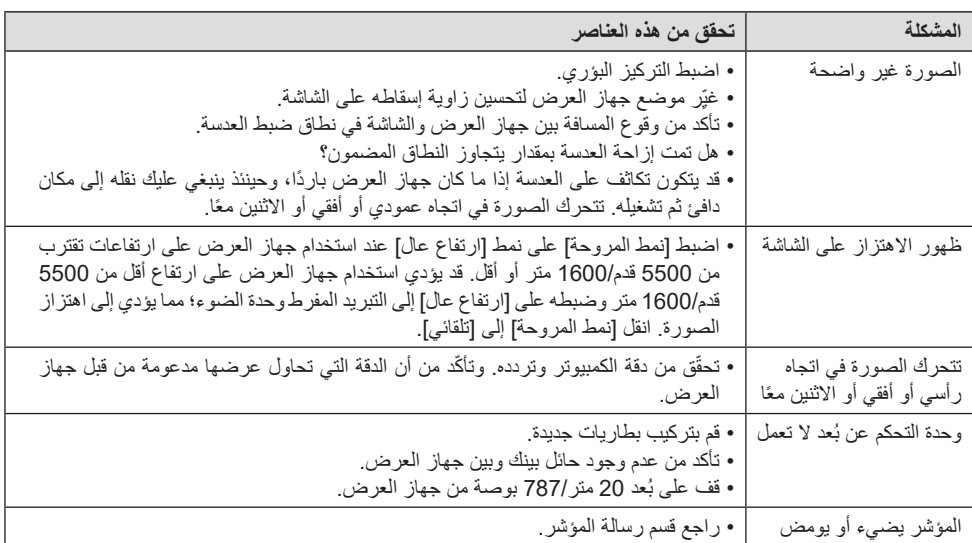

لمزيد من المعلومات، يُرجى التواصل مع الموزّع الذي تتعامل معه.
## 3-3. تثبيت العدسة (تُباع منفصلة)

يمكن استخدام ثماني عدسات منفصلةمن نوع bayonet مع جهاز العرض هذا. وتنطبق الشروح هنا على عدسة ZL13NP( زووم بقوة تكبير ثلاثية). ويمكنك تثبيت العدسات الأخر ي بالطر يقة ذاتها.

تأكد من إجر اء [LENS CALIBRATION] (معاير ة للعدسة) بعد استبدال العدسة.

## **تحذير**

)1( افصل التيار الكهربائي وانتظر حتى تتوقف مروحة التبريد، )2( افصل السلك الكهربائي وانتظر حتى يبرد الجهاز قبل تثبيت العدسة أو إزالتها. قد يؤدي التقاعس عن ذلك إلى حدوث إصابات بالعينين أو صدمة كهربائية أو اإلصابة بحروق.

مالحظةمهمة:

- تم ُصنع جهاز العرضوالعدسات من أجزاء بالغةالدقة. ومن ّثمتجنب تعريضها للصدمات أو القوة المفرطة..
- . قم بإزالة العدسة المُباعة بشكلٍ منفصل عند تحريك جهاز العرض. وذلك منعًا لتعرض العدسة للصدمات عند نقل الجهاز الأمر الذي بعر ض العدسة و آلية از احة العدسة للتلف.
- عند فك العدسةمن جهاز العرض, أعدموضع العدسات للموضع الأصلي قبل إيقاف الطاقة. يؤدي عدم القيام بذلك إلى عدم إمكانية تثبيت العدسة أو فكها بسبب ضيق المساحة بين جهاز العرض والعدسة.
	- . يُحظر مطلقًالمس سطح العدسة أثناء تشغيل جهاز العرض.
	- احرص جيدًا على نظافة سطح العدسة من الأتربة والشحوم وغير ها وعدم خدش سطح العدسة.
	- . احرص على إجراء هذه العمليات على سطحٍ مستوٍ وفوق قطعة قماش أو نحو ذلك تجنبًا لخدش العدسة.
- عندفصل العدسة عن جهاز العرض لفترة طويلة، احرص على تثبيت الغطاء الواقي من الغبار على جهاز العرض لمنع الغبار والأتربة من التسرب إلى الداخل.
- . استخدم دائمًا مجموعة أدوات الدعم المرفقة لتأمين هيكل جهاز العرض ووحدة العدسة بعد تركيب الوحدة NP50ZL. يُرجى الرجوع إلى دليل تركيب الوحدة ZL50NP لمعرفة التفاصيل.
- . استخدم دائمًا مجموعة أدوات الدعم (NP01LK، تُباع بشكل منفصل) لتأمين هيكل جهاز العرض ووحدة العدسة بعد تركيب الوحدة \_NP44M. يُرجى الرجوع إلى دليل تعليمات مجموعة الدعم لمعرفة التفاصيل.

## تثبيت العدسة

**.***1* قم بإزالة الغطاء الواقي من الغبار من جهاز العرض**.**

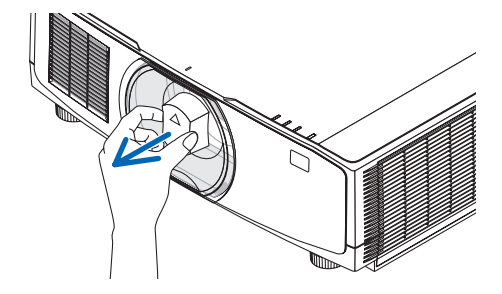

- **.***2* انزع غطاء العدسة الموجود خلف العدسة**.** مالحظة: • تأكدمن إزالة غطاء العدسةمن ناحية ظهر الوحدة. إذا ظلت وحدة العدسةمع غطاء العدسةمركبة على جهاز العرض، فقديتسبب ذلك في حدوث عطل.
- **.3** قمبمحاذاة الجزء البارز من العدسةمع السن اإلرشاديالموجود بفتحة عدسة وحدة العرض ثم أدخل العدسة**.** NP15ZL/NP14ZL/NP13ZL/NP12ZL/NP11FL يُرجى ملاحظة أن كل بروز مميز باللون الأصفر. NP44ML/NP50ZL/NP43ZL/NP41ZL/NP40ZL ُشير عالمة السهم الموجودة بالملصق المرفق بالعدسة إلى ت موضع الجزء البارز. احرص على إدخال العدسة ببطء حتى النهاية.

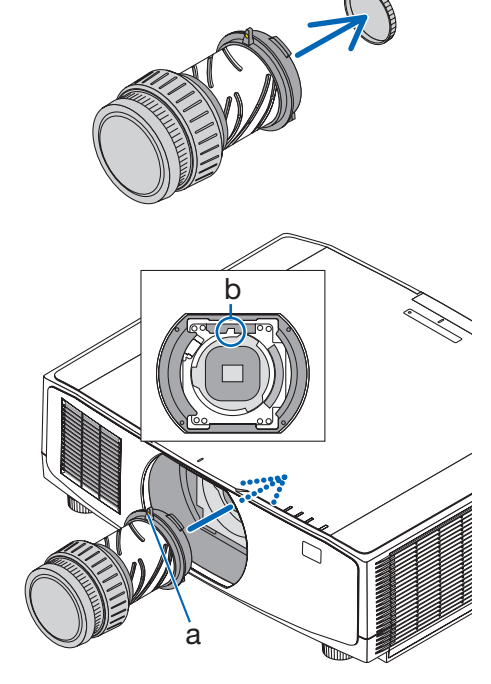

ّ السن اإلرشادي:b / الجزء البارز:a

**.***4* أدر العدسة في اتجاه عقارب الساعة**.**

مالحظة:

• ال تضغط على زر تحرير العدسة الموجود أسفل قسم تركيب العدسة عند تركيب وحدة العدسة. لن تتمكن من تركيب وحدة العدسة في الموضع الصحيح.

> أدر العدسة لحين سماع صوت طقطقة. العدسة مثبتة اآلن بجهاز العرض.

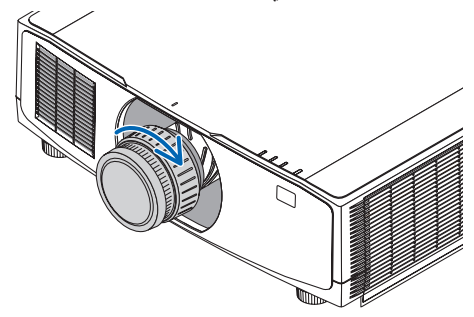

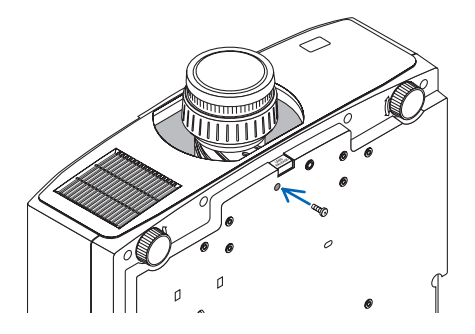

**.***5* تثبيت مسمار حماية العدسة من السرقة**.** أحكم ربط مسمار حماية العدسةمن السرقة المرفق مع جهاز العرض أسفل الجهاز حت*ى* يصعُب إزالة العدسة بسهولة**.** 

إزالة العدسة .*<sup>1</sup>* قم بتشغيل جهاز العرض وعرض الصورة. **اإلعداد:** .*2* اضغط مع االستمرار في الضغط على زر *POSITION HOME/SHIFT*( إزاحة/الوضع األصلي( ألكثر من ثانيتين، عندئذ يتحرك وضع العدسة إلى الوضع الأصلي. .*3* أطفئ مفتاح التشغيل الرئيسي، ثم اخلع كبل الطاقة. .*4* انتظر إلى أن تبرد حاوية جهاز العرض بما يكفي للتعامل معها.

**.***1* **اخلع مسمار حماية العدسة من السرقة.**

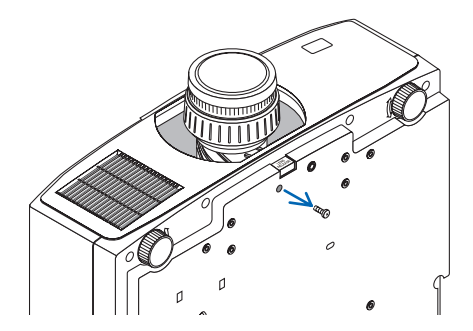

**.***2* **أثناء الضغط الكامل علىزر تحرير العدسة الموجودأسفل جزء تركيب العدسة باللوحة األمامية لجهاز العرض، أدر العدسة عكس اتجاه عقارب الساعة.**

عندئذٍ تخرج العدسة.

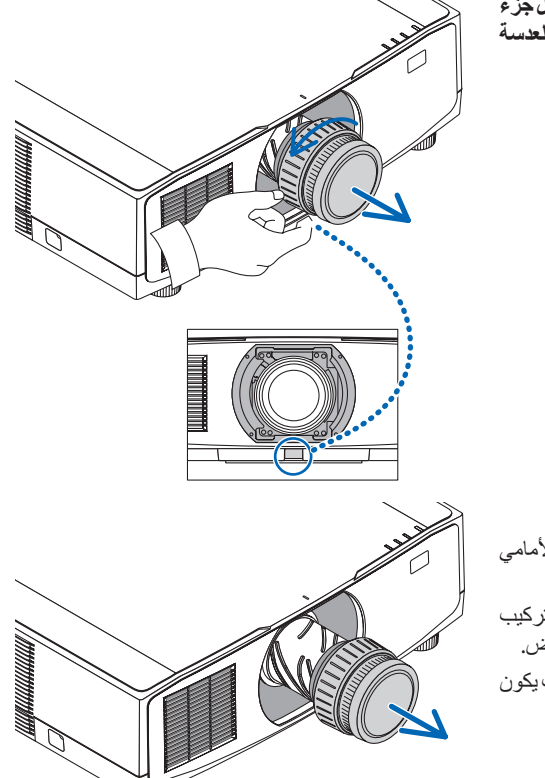

- **.***3* **أخرج العدسة من جهاز العرض ببطء.**
- بعد إخراج العدسة، قم بتركيب غطائيّ العدسة (الأمامي والخلفي) المرفقين مع العدسة قبل تخزينها.
- في حال عدمتركيب أية عدسةبجهاز العرض، قمبتركيب العطاء الواقي من الأتربة والمرفق مع جهاز العرض. تأكدمن اتجاه تركيب الغطاء الواقي من الغبار بحيث يكون مواجهًا للعلامة (△) أعلى الغطاء.

## **3-4 ِ . سجّل جهاز العرض الخاص بك! )للمقيمين في الواليات المتحدة وكندا والمكسيك(**

استغرق الوقت الكافي لتسجيل جهاز العرض الجديد الخاص بك. حيث يعمل ذلك على تفعيل ضمان قطع غيار محددة وضمان التشغيل وبرنامج الخدمة InstaCare.

يُرجى زيارة موقّعنا الإلكتروني https://www.sharpnecdisplays.us ، والنقر على https://www.sharpnecdisplays.us الإلكتروني (مركز الدعم/تسجيل المنتج) وإرسال طلب النموذج المكتمل عبر الإنترنت.

وفي حال استالمنا نموذج الطلب المكتمل بالشكل الصحيح، فسوف نرسل خطاب تأكيد بكافة التفاصيل التي تحتاجها لالستفادة من ضمان سريع وموثوق به وكذلك االستفادة من برامج الخدمات المقدمة من الشركة الرائدة في هذه الصناعة شركة .Sharp NEC Display Solutions of America, Inc

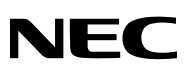

© Sharp NEC Display Solutions, Ltd. 2022